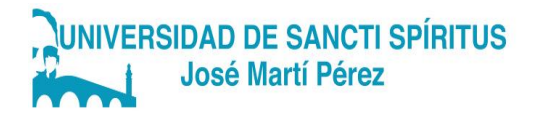

# FACULTAD CIENCIAS- TÉCNICAS Y EMPRESARIALES CARRERA: LICENCIATURA EN EDUCACIÓN LABORAL INFORMÁTICA

TRABAJO DE DIPLOMA

# TÍTULO: DESARROLLO DE HABILIDADES EN EL PROCESADOR DE TEXTO MICROSOFT WORD EN EDUCANDOS DE SEPTIMO GRADO

Nombre del Autor: Alejandro Alfonso Duque. Nombre de la Tutora: Dr. C. Oliurca Padilla García. Profesor Titular

> Sancti Spíritus 2019

#### **RESUMEN**

El desarrollo de habilidades en el procesador de texto Microsoft Word constituye una prioridad en las habilidades computacionales dentro de la asignatura de Informática. En consecuencia, la introducción de la computación y el uso del procesador de texto Microsoft Word presupone que los educandos interactúen de forma dirigida con los contenidos de la enseñanza y que desarrollen sus propias habilidades de trabajo. Por tal motivo se realizó un estudio diagnóstico que incluyó comprobaciones de conocimiento relacionadas con la creación de un texto. Como resultado de esta acción se pudo constatar que las mayores dificultades se presentan a la hora de configurar páginas e interactuar con las diferentes barras de herramientas. El trabajo que se presenta tiene como objetivo proponer actividades que contribuyen al desarrollo de habilidades en el procesador de texto Microsoft Word. En la investigación se emplean métodos científicos, tales como: el histórico-lógico, el analítico-sintético, el inductivo-deductivo, la observación a la actividad del educando, la prueba pedagógica, la estadística descriptiva y el cálculo porcentual. Las actividades docentes se comprobaron con los educandos de séptimo grado de la ESBU Leonel Barrios Castillo, en el curso escolar 2017-2018 al 2018-2019.

Habilidades, desarrollo, conocimiento, actividades y diagnóstico.

#### **SUMMARY**

The development of skills in the Microsoft Word text processor is a priority in computer skills within the subject of Computing. Consequently, the introduction of computing and the use of the Microsoft Word text processor presupposes that the learners interact in a directed way with the contents of the teaching and that they develop their own work skills. For this reason, a diagnostic study was carried out that included knowledge checks related to the creation of a text. As a result of this action it was possible to confirm that the greatest difficulties arise when configuring pages and interacting with the different toolbars. The work presented aims to propose activities that contribute to the development of skills in the Microsoft Word text processor. The research uses scientific methods, such as: the historical-logical, the analyticsynthetic, the inductive-deductive, the observation of the learner's activity, the pedagogical test, the descriptive statistics and the percentage calculation. The teaching activities were checked with the seventh grade students of the ESBU Leonel Barrios Castillo, in the school year 2017-2018 to 2018-2019. Skills, development, knowledge, activities and diagnosis.

# **Índice**

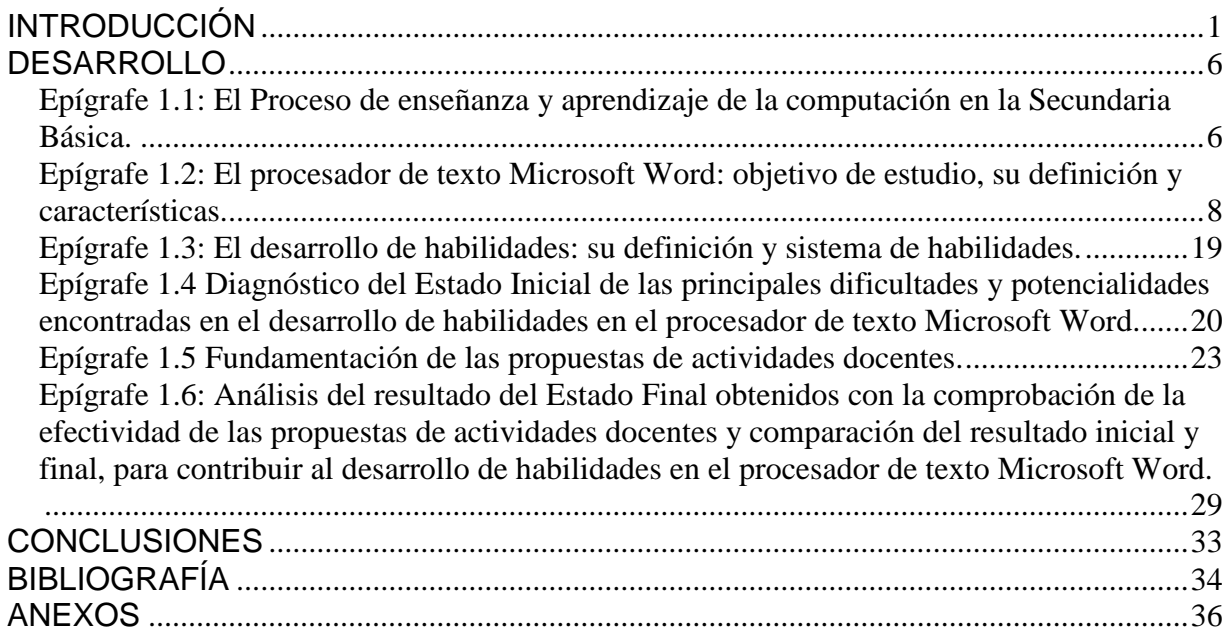

#### <span id="page-4-0"></span>**INTRODUCCIÓN**

En el país, en los últimos años, ha tenido gran auge la utilización de las técnicas computacionales en las distintas ramas del saber. Los medios de computación han permitido que la interacción hombre-máquina adquiera un nivel superior, en virtud de la tecnología asociada a ello ya que es posible individualizar totalmente esta interacción. Múltiples son las aplicaciones de estas técnicas en la dirección y planificación de la economía en general, en la educación y otras esferas ya que el desarrollo científico y técnico impone al hombre progresivamente la búsqueda de nuevos elementos que le permita ahorrar tiempo y simplificar las complejas actividades de la vida.

Actualmente no se concibe hablar de desarrollo sin la presencia de las técnicas de computación, debido a las grandes transformaciones que se han venido realizando en el campo educacional, es necesario darles métodos, procedimientos y fuentes que enriquezcan la asignatura de informática en la secundaria básica. Es de señalar que en la secundaria básica cubana no escapa a estas transformaciones y a los profundos cambios en la política educacional y en los programas que se instrumentan para elevar la cultura general integral de los ciudadanos. En tal sentido, García Ramis al caracterizar los fundamentos teóricos del currículo actual de este subsistema enfatiza que:

…" las transformaciones que se proponen establecen una propuesta curricular más interdisciplinaria, que debe permitir la atención a la diversidad en la realidad cubana, (…) mediante el empleo de recursos diversos de orden tecnológico." (García, Ramis. y Caballero D., E 2004)

En Cuba el uso de las Tecnologías de la Información y en especial la utilización de la computación como medio de enseñanza son una realidad insipiente y una necesidad imperiosa que no debe pasar por alto a la hora de preparar al hombre para vida.

En relación con esto, el líder de la revolución cubana, Fidel Castro expresó:

"Hoy se trata de perfeccionar la obra realizada partiendo de ideas y conceptos enteramente nuevos. Hoy buscamos lo que a nuestro juicio debe ser y será un

sistema educacional que corresponda cada vez más con la igualdad, la justicia plena, la autoestima y las necesidades morales y sociales de los ciudadanos en el modelo de sociedad que el pueblo de Cuba se ha propuesto crear". (Castro. F .2003:2).

Buscar modelos educativos innovadores donde se utilicen las potencialidades de los medios de comunicación y las nuevas tecnologías de la información, es requisito para reevaluar la equidad, pertinencia y calidad de la educación en cualquier estructura socio-política.

Las transformaciones que vive la escuela secundaria básica cubana hacen de estos medios una herramienta de vital importancia y pertenencia. Incluso rebasan el espacio del aula, lo que conlleva a la incorporación de estos recursos en el proceso de enseñanza-aprendizaje.

La introducción de la computación y el uso del procesador de texto Microsoft Word presuponen que los educandos desarrollen sus propias habilidades de trabajo. Las investigaciones en este campo, ponen de manifiesto que en la práctica pedagógica muchas veces subsisten insuficiencias en el desarrollo de las habilidades en el procesador de texto Microsoft Word.

A partir de la sistematización de la práctica pedagógica del autor y el banco de problemas del centro arrojan las siguientes insuficiencias:

- 1. Insuficientes procedimientos para el trabajo con textos.
- 2. Insuficientes procesamiento y edición de información.
- 3. Deficiencias al insertar imágenes prediseñadas y realización de dibujos utilizando las herramientas que brinda el procesador de texto.
- 4. Insuficiente uso de la navegación en enciclopedias y software para la exportación de textos.
- 5. Insuficiencias para la configuración de páginas y edición de textos en Microsoft Word.

Ante esta realidad y la evidente necesidad de su transformación, se asume en la presente investigación como **problema científico:** ¿Cómo contribuir al desarrollo de habilidades en el procesador de texto Microsoft Word en educandos de séptimo grado de la ESBU Leonel Barrios Castillo?

Se define como **objetivo** de la investigación: Proponer actividades que contribuyen al desarrollo de habilidades en el procesador de texto Microsoft Word en educandos de séptimo grado de la ESBU Leonel Barrios Castillo.

El proceso investigativo condujo a la realización de las siguientes **preguntas científicas**:

- 1. ¿Qué fundamentos teóricos-metológicos sustentan el desarrollo de habilidades en el procesador de texto Microsoft Word?
- 2. ¿Cuál es el estado inicial del desarrollo de habilidades en el procesador de texto Microsoft Word en educandos de séptimo grado de la ESBU Leonel Barrios Castillo?
- 3. ¿Qué actividades elaborar para contribuir al desarrollo de habilidades en el procesador de texto Microsoft Word en educandos de séptimo grado de la ESBU Leonel Barrios Castillo?
- 4. ¿Qué resultados se obtienen al aplicar las actividades docentes en la práctica pedagógica en educandos de séptimo grado de la ESBU Leonel Barrios Castillo?

# **Tareas investigativas:**

- 1. Determinación de los fundamentos teóricos-metodológicos que sustentan el desarrollo de habilidades en el procesador de texto Microsoft Word.
- 2. Diagnóstico del estado inicial del desarrollo de habilidades en el procesador de texto Microsoft Word en educandos de séptimo grado de la ESBU Leonel Barrios Castillo.
- 3. Diseño de las propuestas de actividades docentes para contribuir al desarrollo de habilidades en el procesador de texto Microsoft Word en educandos de séptimo grado de la ESBU Leonel Barrios Castillo.

4. Valoración de la efectividad de los resultados de las actividades docentes en la práctica pedagógica en educandos de séptimo grado de la ESBU Leonel Barrios Castillo.

La **población** está determinada por los 45 educandos que integran el grupo séptimo dos de la ESBU Leonel Barrios Castillo del Municipio Taguasco.

La **muestra** la conforman 15 educandos del grupo séptimo dos de la ESBU Leonel Barrios Castillo del Municipio Taguasco, seleccionada a partir de un muestreo intencional.

Se emplearon **métodos** propios de la investigación educativa, atendiendo a la clasificación de Gastón Pérez Rodríguez e Irma Nocedo de León en el libro, "Metodología de la investigación educacional". A continuación, se fundamenta la selección y utilización de los mismos.

# **Métodos Teórico:**

**Histórico-Lógico:** se aplica para estudiar el componente en el tiempo de potenciar el desarrollo de habilidades en el procesador de texto Microsoft Word, así como sus manifestaciones en los diferentes contextos.

**Analítico-Sintético:** se emplea para la identificación de los componentes del desarrollo de habilidades en el procesador de texto Microsoft Word de los educandos, así como la búsqueda de diferentes vías para llevarlas a la práctica, permitió sistematizar la información para tratar el tema mediante la elaboración de actividades docentes.

**Inductivo-Deductivo:** permite avanzar en el conocimiento desde lo particular a lo general, se utilizó en el estudio de la muestra para analizar los contextos se pudo constatar el desarrollo de habilidades en el procesador de texto Microsoft Word y determinar cuáles son los más incidentes en secundaria básica.

# **Métodos Empírico:**

**Observación Científica:** permite obtener información, y sistematizar aspectos relacionados con el modo en que los educandos expresan las habilidades en el procesador de texto Microsoft Word.

**Prueba pedagógica:** se aplica para comprobar el desarrollo de habilidades en el procesador de texto Microsoft Word en los educandos.

**Del nivel matemáticos y/o estadísticos** se utiliza el cálculo porcentual durante el procesamiento de la información obtenida con la aplicación de los métodos empíricos, esencialmente durante el diagnóstico inicial, la estadística descriptiva se emplea para la confección de tablas y gráficos donde se representa y organiza la información acerca del nivel alcanzado por los educandos de séptimo grado en el desarrollo de las habilidades en el procesador de texto Microsoft Word.

La **significación práctica** radica en ofrecer actividades que permitan contribuir al desarrollo de habilidades en el procesador de texto Microsoft Word en educandos de séptimo grado de la ESBU Leonel Barrios Castillo, se pudo constatar los niveles alcanzado a partir de la interpretación de los resultados que ofrece la investigación, estas actividades fueron diseñadas de forma personalizada y diseñadas en función de desarrollar habilidades en el procesador de texto Microsoft Word en los educandos, lo cual da cumplimiento al lineamiento 133 del VII Congreso del Partido Comunista de Cuba, en el que se expresa y cito "Continuar avanzando en la elevación de la calidad y rigor del proceso docente – educativo y lograr un mejor aprovechamiento de las capacidades existentes, a partir de la constitución de centros mixtos que garanticen la formación de los diferentes medios de enseñanza, en correspondencia con las necesidades. Ello implica redimensionar centros y lograr una mejor utilización de la fuerza de trabajo" (Lineamiento 133: 19 del VII Congreso del PCC).

Para el desarrollo de estas actividades es necesario tomar el siguiente **concepto**:

"La actividad es aquel proceso mediante el cual el individuo respondiendo a sus necesidades se relaciona con la realidad, adoptando determinada actitud hacia la misma" (González, V. 1995:91), en esta definición el educando establece sus juicios y valoraciones y es capaz de asumir por sí solo actitudes responsables ante los cambios que asume el estado.

#### <span id="page-9-0"></span>**DESARROLLO**

# <span id="page-9-1"></span>**Epígrafe 1.1: El Proceso de enseñanza y aprendizaje de la computación en la Secundaria Básica.**

El proceso de enseñanza aprendizaje ha sido históricamente caracterizado de formas diferentes, que van desde su identificación como proceso de enseñanza, con un marcado acento en el papel central del docente como transmisor de conocimientos, hasta las concepciones más actuales en las que se concibe el proceso de enseñanza aprendizaje como un todo integrado, en el que se pone de relieve el papel protagónico del educando. En este último enfoque se revela como característica determinante la integración de lo cognitivo y lo afectivo, de lo instructivo y lo educativo, como requisitos psicológicos y pedagógicos esenciales.

La sociedad contemporánea impone a la educación un reto: la formación de individuos capaces de enfrentar el ritmo de la veloz revolución científico - técnica y de conocer el cúmulo de información que constantemente está generando la humanidad.

La escuela desempeña un rol decisivo en la formación de esas personalidades a través de todas las acciones del currículum y en especial, de aquellas que realizan el docente y los educandos durante el proceso de enseñanza - aprendizaje. Este es un proceso en el que confluyen otros dos que no son idénticos: el proceso de enseñanza y el de aprendizaje, lo que se explica a través de la falta de relación que se presenta entre lo que se enseña y lo que se aprende. En ocasiones se aprende mucho menos de lo que se enseña; pero el educando no solamente aprende lo que se le enseña, sino que puede aprender más de lo que se le enseña.

Durante mucho tiempo se ha prestado atención a la teoría y práctica del proceso de enseñanza en detrimento del estudio del proceso de aprendizaje. Sin embargo, no debe considerarse muy efectiva la enseñanza cuando en su proceso y su resultado el aprendizaje no lo sea.

Cuando el docente pone énfasis en transmitir conocimientos, anticipa juicios y razonamientos del educando y ofrece pocas posibilidades para que este trabaje;

puede suceder que tenga en cuenta solo el resultado del proceso, sin considerar las fases de orientación y control del aprendizaje. En los educandos se apreciará la tendencia a la reproducción y fijación mecánica de los conocimientos.

Para modificar esta realidad se hace necesario lograr la dirección adecuada del proceso de enseñanza - aprendizaje de forma tal que este favorezca el papel activo del educando en su aprendizaje. Esta característica del proceso exige que el docente considere un grupo de requerimientos psicológicos y pedagógicos que permitan su desarrollo de forma efectiva.

El proceso de enseñanza - aprendizaje posibilita al sujeto la apropiación activa y creadora de la cultura, desarrolla el autoperfeccionamiento constante de su autonomía y autodeterminación en íntima relación con los procesos de socialización.

Lo que tipifica el proceso de enseñanza - aprendizaje desarrollador es un trabajo en colaboración, esto presupone un proceso no solo de carácter bilateral, sino multilateral, la participación de "terceros" que contribuyen a la construcción y reconstrucción de conocimientos en el sujeto aprendiz.

A través del proceso de enseñanza – aprendizaje de cualquier disciplina, especialmente de la Computación, debe hacerse explícita la significación social de lo que se expresa concretamente por la manifestación que tiene lo que asimila en la ciencia, en la técnica, en la sociedad en general y especialmente por la revelación en su actuación contextual.

Por esta razón, la labor educativa de esta disciplina se establece no solamente por su declaración en los programas de las diferentes enseñanzas, sino por las particularidades de su objeto de estudio y de su evolución histórica, lo que se evidencia en el papel desempeñado en el perfeccionamiento de la sociedad.

# **Proceso de enseñanza y aprendizaje de la Computación:**

Este proceso consiste en la educación a través de un soporte técnico de la enseñanza que aventaja a otros medios por su nivel de interacción, el que puede transformar los métodos tradicionales de enseñanza sobre la base de una cultura informática, donde el educando juega un rol protagónico. Folleto del curso Informática Educativa del Instituto Superior Pedagógico para la Educación Técnica y Profesional (Colectivo de autores s.f: 2-4)

Es de señalar que la actividad social contemporánea, dado el desarrollo científicotécnico que la caracteriza precisa preparar a los educandos para que puedan acceder a la informática y disímiles tecnologías como condición indispensable para el desempeño de múltiples funciones productivas y de servicio. Es por ello que esta asignatura agrupa los conocimientos y habilidades destinados a la formación informática de los educandos de la secundaria básica cubana.

La educación informática que se aspira alcanzar se corresponde con la que requiere el ciudadano cubano que ha de vivir en una sociedad que avanza a la informatización, por lo que se concreta en una formación informática básica del educando; sistematización e incorporando nuevos contenidos y técnicas para la colecta, digitalización, conservación, procesamiento, recuperación y socialización de la información (textos, datos numéricos, sonidos, gráficos, imágenes, vídeos y animaciones) de modo que se comprenda la utilidad de la informática para el desarrollo de la base económica y social de la sociedad socialista, tomando conciencia de la necesidad de la utilización racional, cuidado y conservación del equipamiento que se ha puesto a su disposición, siguiendo las normas técnicas y éticas de la informática en nuestro país.

# <span id="page-11-0"></span>**Epígrafe 1.2: El procesador de texto Microsoft Word: objetivo de estudio, su definición y características.**

Despertar sentimientos de admiración y solidaridad hacia quienes lucharon siempre por la justicia mediante la copia de textos afines donde se identifiquen los elementos esenciales para la edición del texto como son el espaciador, la mayúscula temporal, la mayúscula sostenida, el fin del párrafo, la letra ñ, el acento y la obtención de otros caracteres especiales por su código.

Experimentar rechazo al capitalismo y en particular al imperialismo yanqui al utilizar informaciones que expresen los grandes males sociales y económicos generados por el capitalismo, en los procesos de edición y formateo de texto, a partir de los

parámetros preestablecidos, su transformación, definición de bloques de textos y las operaciones que pueden realizarse con los mismos.

Promover el ahorro de energía y materiales, así como su adecuada explotación mediante la elaboración de informes, boletines, carteles, diplomas y plegables donde se utilicen los recursos del procesador de texto que se estudia para insertar imágenes, diferentes rótulos, realizar gráficos simples y esquemas, como expresión de una educación económica.

Resolver problemas que se presente en la vida práctica relacionados con la salud individual y colectiva, la conducta sexual responsable y rechazo al tabaquismo, el alcoholismo y las drogas mediante la búsqueda de información digitalizada e Enciclopedias y otros softwares afines de acuerdo con el procedimiento: buscar las informaciones, insertar las informaciones en un documento y redactar un documento tomando como base las informaciones colectadas.

**Introducción a los procesadores de texto:** La edición digital de textos, su conservación, transformación, recuperación y transmisión. Vías para la digitalización del texto. Concepto de documento, documento de texto, procesador de texto, reseña histórica del surgimiento y desarrollo de los procesadores de texto, paquetes integrados, importancia del estudio de un procesador de texto, sus funciones.

La edición y formateo de un texto que exprese los grandes males sociales y económicos generados por el capitalismo, a partir de los parámetros preestablecidos de edición. Conceptos de carácter, palabra, párrafo, fragmento y bloque, la modificación de la fuente: cambio del tipo, tamaño, estilo y color del carácter, enfatización y efectos en un texto. La alineación de un texto, los márgenes y la sangría. Las viñetas como recurso para mejorar la comprensión del texto.

Tareas que exigen de la repetición o el traslado de un texto para mejorar la calidad del mismo: operaciones con bloques de texto, copiar, mover y copiar información desde o hacia otro archivo de texto. La corrección ortográfica en un texto. Búsqueda y reemplazo de palabras en un texto, el uso del diccionario de sinónimos.

**La búsqueda de textos en enciclopedias digitales** u otro software, servicios de búsquedas y exportación de textos de la enciclopedia Encarta, importancia del

procesamiento de la información textual colectada. Copia de un texto de la en carta o de un sitio Web relacionado con el rechazo del tabaquismo, el alcoholismo y el consumo de drogas para su procesamiento de acuerdo con el procedimiento: buscar las informaciones a partir de los problemas de aprendizajes señalados, insertar las informaciones en un documento, redactar un documento tomado como base las informaciones colectadas.

Uso de los recursos gráficos: insertar imágenes. Diferentes rótulos, realizar gráficos simples y esquemas para la edición de carteles, boletines, diplomas, portadas y plegables relacionados con el ahorro de energía y materiales, efemérides y noticias relevantes del momento.

El uso de un editor de texto para la solución de tareas extraescolares, donde se precise la elaboración de resúmenes, fichas de contenido, cuadros sinópticos en el procesador de texto que se estudia.

#### **Orientaciones metodológicas**

Los procesadores de texto constituyen la herramienta computacional más utilizada, pues la mayoría de las actividades profesionales que el hombre desarrolla precisa de procesar textos, por lo que se debe desarrollar habilidades en los educandos que le permita interactuar con una aplicación de este tipo con rapidez y seguridad.

El programa incluye el procesamiento de textos e imágenes desde el procesador de texto por lo que se ha incluido conocimientos y habilidades en cada una de estas áreas de fácil identificación.

Es importante que el educando reconozca que el hombre siempre se ha preocupado por dejar constancia gráfica del mundo que le rodea; desde las pictografías en paredes de las cavernas del hombre primitivo hasta la computadora, muchas han sido los instrumentos, herramientas, equipos y soportes para conservar la información que el hombre ha desarrollado para facilitar esta actividad, de esta manera se contribuye a la compresión de que el avance de la tecnología es una consecuencia histórica del desarrollo de la ciencia originada por necesidades de índole social.

Siempre que sea posible se debe ofrecer al educando la oportunidad de ¨descubrir¨, los procedimientos para el logro de un fin determinado, a partir de la solución de un problema relacionado con los conocimientos que ha adquirido en las restantes asignaturas, su entorno escolar o comunitario. Para la solución del problema podrá explorar las diferentes opciones que le ofrece el sistema, la ayuda del sistema, la consulta a un compañero o al propio profesor.

Para la presentación del procesador de texto se utilizará un documento pre elaborado donde el educando reconocerá todos los elementos que conforman la ventana y podrá desplazarse por el texto realizando correcciones en palabras incompletas y finalmente guardará de nuevo el documento para conservar los cambios realizados; posteriormente editará un texto que ya ha redactado o colectado, se hará énfasis en el lugar que ocupa en el teclado los principales signos de puntuación, el acento, la letra ñ de nuestro alfabeto, como logra el fin del párrafo, como borrar e insertar un carácter. Este texto se editará con la utilización de la plantilla normal del procesador.

Para el estudio de la modificación del formato del texto se debe introducir los conceptos de carácter, palabra, párrafo, fragmento y bloque, pues las modificaciones pueden realizarse a diferentes niveles, incluso al documento completo. Esta actividad puede desarrollarse a partir de un texto modelo que debe ser editado y el propio educando puede mediante la exploración buscar opciones necesarias para obtener el formato deseado (fuente y enfatizado).

El procesador de imágenes desde un procesador de texto es limitado, no obstante se ha incluido en la inserción de imágenes de un texto para lo cual se propondrá problemas donde el educando se vea precisado a insertar imágenes prediseñadas, donde podrá modificar algunas de sus propiedades (tamaño, posición, posición respecto al texto, uso o no del color), imágenes de archivo, sobre todo aquellas que aportan los diferentes software que se tengan instalados, incluso imágenes elaboradas por él, haciendo uso del paint que ya conoce de la unidad anterior así como se debe tratar la inserción de las imágenes de la enciclopedia Encarta 2000, destacando la importancia de referenciar la fuente de donde fue tomada la imagen,

tal y como la enciclopedia lo tiene previsto. Se introducirá la barra de herramientas dibujo para la elaboración de gráficos sencillos, esquemas y rótulos para la elaboración de carteles, carátulas, postales, etc. Colectivo de Autores 2000:24)

En séptimo grado en la asignatura de computación en el programa se imparte el procesador de texto Microsoft Word en el cual se desarrollan habilidades para trabajar con él.

# **¿Qué es un procesador de texto?**

Un procesador de texto es un software informático destinado a la creación y edición de documentos de texto y que se muestra como una alternativa a la antigua máquina de escribir. Los procesadores de texto brindan unas u otras posibilidades según la aplicación de que se disponga. Como regla general básica, todos los procesadores de texto pueden trabajar con distintos formatos de párrafo, tamaño y orientación de las fuentes, efectos de formato, además de contar con las propiedades de poder, cortar y copiar texto, fijar espacio entre líneas y entre párrafos, alinear párrafos, establecer sangrías y tabulados, crear y modificar estilos, activar presentaciones preliminares antes de la impresión o visualizar las páginas editadas. (Ross Arias, E. 2004:56).

Características generales del procesador de texto Microsoft Word. Facilidades que brinda:

Primero debemos saber que Word es un "Procesador Electrónico de Textos", es una herramienta orientada a mejorar la productividad, el rendimiento en el estudio y el trabajo.

# **Como acceder a Microsoft Word.**

Hay varias formas de acceder a Word.

Desde el botón Inicio situado normalmente, en la esquina inferior izquierda de la pantalla.

Desde el icono de Word que puede estar situado en el escritorio, en la barra de tareas, en la barra de Office o en el menú Inicio.

Arranque automático al iniciar Windows.

Desde un documento Word situado en el escritorio o en la lista del Explorador de Windows.

Para cerrar Word hacer clic en el botón cerrar o mediante la combinación de teclas ALT+F4.

Al iniciar Word aparece una pantalla, a continuación, se describe los nombres de los diferentes elementos que componen la ventana los hemos señalado con una flecha roja. Así podrá saber a qué nos referimos cuando hablemos de la

# *"Barra de estado"* **o de la** *"Barra estándar"***.**

La pantalla que se muestra a continuación, puede no coincidir exactamente con la que ves en tu ordenador, ya que cada usuario puede decidir qué elementos quiere que se vean en cada momento, como veremos más adelante.

**La barra de menús**. Desde los menús de esta barra se pueden ejecutar todos los comandos de Word2000. En Word2000 la barra de menús tiene un nuevo comportamiento "inteligente" respecto de Word97, que consiste, básicamente, en mostrar solo los comandos más importantes y los que el usuario va utilizando.

**La barra de herramientas estándar** contiene iconos para ejecutar de forma inmediata algunos de los comandos más habituales, como *Guardar*, *Copiar*, *Pegar*, etc.

**La barra de formato** contiene las operaciones más comunes sobre formatos, como poner en *negrita*, *cursiva*, elegir *tipo de fuente*, etc.

En Word2000 estas dos últimas barras solo ocupan una línea, no como en Word97 donde ocupaban dos líneas. No obstante, esto y muchas otras cosas más se pueden cambiar para dejarlas como más nos gusten. Podemos decidir qué iconos deben aparecer y cuáles no, es lo que llamamos personalizar.

# **Opciones crear y abrir.**

Para crear un nuevo documento debe ir al menú *Archivo* buscar el comando nuevo, aparece un menú que le preguntara si es un documento blanco, pude hacerlo mediante la barra de herramientas estándar pulsando el botón nuevo, o con la combinación de teclado Ctrl + U.

Para comenzar a trabajar con un documento existente hay que abrirlo con el comando Abrir del menú *Archivo*.

Normalmente, si conoce el nombre del documento que quiere abrir bastará escribirlo en el campo *Nombre del archivo* y hacer *clic* en el botón *Abrir*. También puede intentar localizarlo en la lista que se muestra, y en este caso bastará con hacer *doble clic* sobre él para abrirlo.

Si todavía no lo ha encontrado, dispone de la opción Buscar, dentro del comando herramientas, mediante esta búsqueda automática, puede especificar condiciones que debe cumplir el documento que busca.

Por ejemplo, puedes pedir que busque los documentos cuyo nombre empiece por las letras que quieras, o incluso puedes buscar los documentos en cuyo contenido estén incluidas determinadas palabras, o que busque sólo los archivos que han sido modificados en el día de hoy, etc.

#### **Editar un documento.**

Para escribir un texto hay que aprender a corregir los pequeños errores y desplazarse por el documento.

Al teclear un texto no es necesario pulsar la tecla INTRO; cuando llega al final de la línea, se observa cómo salta automáticamente de línea. (La tecla INTRO también se llama ENTER o retorno de carro; en el teclado de la imagen se llama "ent") Probablemente el texto no quedará exactamente igual porque los márgenes no coincidan; no tiene importancia. Observará que hay una pequeña barra vertical parpadeante que va avanzando a medida que va escribiendo, se llama punto de inserción, y sirve para saber dónde se va a escribir la siguiente letra que teclee. No confunda el punto de inserción con el puntero del ratón que tiene esta forma cuando está dentro del área de texto y esta otra cuando está encima de los menús, e incluso puede tomar otras formas que iremos viendo más adelante.

También puede ver una raya horizontal como ésta que indica dónde acaba el documento.

14

Cuando mueve el ratón, lo que está moviendo es el puntero; cuando pulsa las teclas de dirección, mueves el punto de inserción. Cuando cometa un error, y te das cuenta inmediatamente, pulsa la tecla *Retroceso* ("bksp" en la imagen) que retrocede una posición borrando la última letra tecleada.

# **Corregir Ortografía.**

La revisión ortográfica y gramatical es otra de las grandes aportaciones de los procesadores de texto. Word2000 dispone de potentes herramientas en este campo que han sido mejoradas notablemente desde la versión anterior. Evitar que haya errores en nuestros textos es ahora mucho más fácil. No obstante, conviene saber que revisar un documento y que Word no encuentre ningún error no quiere decir que, necesariamente, sea así. Ya que hay errores que Word no puede detectar puesto que dependen del contexto.

La forma que tiene Word para detectar las palabras erróneas es comprobar si las palabras de nuestro documento existen en el diccionario que lleva incorporado, junto con algunas reglas gramaticales. Lo que no es capaz de hacer Word, por el momento, es discernir el significado de las palabras en cada contexto.

Por ejemplo, si escribimos *"La bibliografía del gran escritor Miguel Delibes es muy basta"* y *"¡Vasta ya de gritar!"*. Word no detectará ningún error puesto que tanto "*basta*" como "*vasta*" son palabras correctas que existen en el diccionario, aunque en el primer caso la palabra correcta es "*vasta*" y en el segundo caso "*basta*".

La revisión ortográfica consiste en comprobar que las palabras de nuestro texto no son erróneas y la revisión gramatical trata de que las frases no contengan errores gramaticales como por ejemplo "Los libros son buenos"; donde no concuerdan el género del sujeto y del adjetivo.

Con Word podemos realizar una revisión ortográfica o unas revisiones gramaticales o ambas a la vez, como veremos a continuación.

## **Revisión ortográfica**

Existen dos formas básicas de revisar la ortografía, revisar una vez concluida la introducción del texto o revisar mientras se va escribiendo el texto. Vamos a ver ahora la primera forma.

Revisar al finalizar.

Para establecer esta forma de revisión debemos ir al menú Herramientas, Opciones... y hacer clic en la solapa Ortografía y gramática, aparecerá una pantalla como esta, debemos dejar sin marcar la casilla *Revisar ortografía mientras se escribe.*

Una vez hemos introducido todo o parte de nuestro documento y queremos revisar la ortografía podemos hacerlo de una de estas tres formas:

1. - Haciendo clic en el icono revisar de la barra estándar

2. - Pulsando F7.

3. - Ir al menú Herramientas y elegir Ortografía y gramática y Aceptar.

Word comenzará a efectuar la revisión ortográfica y cuando encuentre un posible error se detendrá y nos mostrará una ventana informándonos de ello.

En la parte superior de la ventana, en la barra de título, nos informa del idioma que se está utilizando en la corrección, en este caso, el español. En la zona titulada *"No se encontró":* aparece en color rojo la palabra no encontrada (científico) y la frase del texto en la que se encuentra esa palabra.

Debajo tenemos una zona titulada *Sugerencias*: que contiene una lista con las palabras más parecidas que ha encontrado Word en sus diccionarios. En muchos casos, como en este, dentro de esta lista se encontrará la palabra correcta (científico).

En este caso el error era la ausencia del acento o tilde.

En este caso la primera sugerencia de la lista es la correcta, pero si no fuese así bastaría hacer clic en la sugerencia correcta para seleccionarla.

Llegados a esta situación debemos decidir qué botón de la derecha pulsamos, en este caso el más adecuado sería "Cambiar todas", pero veamos el significado de cada uno de ellos.

Omitir. No realiza ninguna acción sobre la palabra no encontrada y continúa revisando el documento.

Omitir todas. Cada vez que vuelva a encontrar la misma palabra la pasará por alto sin realizar ninguna acción sobre ella. Continúa revisando el documento.

Agregar. Añade la palabra no encontrada al diccionario personalizado. Podemos usar esta acción cuando consideremos que la palabra no encontrada es correcta y por lo tanto no queremos que la vuelva a detectar como no encontrada. Por ejemplo, si no queremos que detecte como error el nombre de nuestra empresa "Joven Club".

Cambiar. La palabra seleccionada de la lista de sugerencias sustituirá a la palabra no encontrada. Si no hay ninguna sugerencia que consideremos acertada podemos escribir directamente sobre la palabra no encontrada la corrección que creamos oportuna y pulsar este botón.

Cambiar todas. Cambia automáticamente todas las veces que aparezca la palabra seleccionada de la lista de sugerencias por la palabra no encontrada.

Auto corrección. Agrega la palabra no encontrada y la palabra seleccionada de la lista de sugerencias a la lista de Auto corrección. Más adelante se explica en qué consiste la Auto corrección.

En el cuadro *Idioma del diccionario* tenemos el botón del triángulo para desplegar una lista en la que elegir otro idioma. Asegurarse de que el diccionario elegido esté disponible en nuestro ordenador.

Si queremos que también realice la revisión gramatical junto con la revisión ortográfica, marcar la casilla *Revisar gramática*.

El botón Opciones nos lleva a la pantalla que hemos visto al principio de esta página.

El botón Deshacer, deshace los últimos cambios realizados por la revisión ortográfica, uno a uno, pidiéndonos la confirmación Revisar mientras se escribe.

Esta es otra forma de revisar la ortografía; para elegir esta forma de revisión debemos ir al menú Herramientas, Opciones... y marcar la casilla *Revisar ortografía mientras se escribe* y pulsar Aceptar.

A partir de ese momento Word efectuará la revisión ortográfica de modo permanente, de forma que nos mostrará los errores que ya existan en el texto y los que cometamos según vamos introduciendo nuevo texto.

Otra diferencia respecto al método anterior es que cuando encuentre un posible error no mostrará la pantalla que vimos anteriormente, sino que subrayará la palabra no encontrada con un subrayado ondulado en color rojo, como vemos en la imagen de la derecha.

Para corregir el error debemos colocar el cursor en la palabra subrayada y pulsar el botón derecho del ratón, entonces aparecerá una pequeña ventana, como la que vemos en la imagen, que nos permitirá tratar el error de forma similar a como acabamos de ver para *Revisar ortografía al finalizar*. Veamos las opciones de esta ventana:

Sugerencias. En la parte superior nos muestra, en letra negrita, la lista de palabras sugeridas para corregir el error, si consideramos que alguna sugerencia es correcta no tenemos más que seleccionarla con el cursor y hacer clic, Word sustituirá la palabra subrayada por la sugerencia elegida. En la imagen las sugerencias son: científico, científica, científicos.

Omitir todas. Cada vez que vuelva a encontrar la misma palabra la pasará por alto sin realizar ninguna acción sobre ella y no la volverá a mostrar subrayada.

Observar que falta el botón Omitir, pero no es ningún problema ya que si queremos omitir el error detectado basta con no elegir ninguna opción de la ventana y hacer clic fuera de la ventana para que se cierre. Si consideramos que la palabra subrayada no es un error no hace falta ni siquiera abrir la ventana. No pasa nada por dejar una palabra subrayada, el subrayado rojo no se imprimirá en ningún caso.

Agregar. Añade la palabra subrayada al diccionario personalizado y no la volverá a mostrar subrayada.

En las nuevas condiciones de formación de los educandos, es necesario que se atienda desde los turnos computación como contribuir al desarrollo de habilidades en el procesador de texto Microsoft Word.

# <span id="page-22-0"></span>**Epígrafe 1.3: El desarrollo de habilidades: su definición y sistema de habilidades.**

# ¿Qué es desarrollo?

**Desarrollo:** acción y efecto de desarrollo o desarrollarse algo o alguien. Adelanto, avance, progreso. Consecuentemente, cada actividad posee un título sugerente, con su objetivo, acciones a poner en práctica y operaciones. Tienen como propósito crear un clima que comprometa al educando a la búsqueda de información y lo prepare para el desarrollo de habilidades. *(*Breve Diccionario de Lengua Española. Tomo I*).* ¿Qué es habilidad?

**Habilidad:** capacidad o aptitud que tiene una persona para realizar una cosa determinada. Sagacidad o astucia que muestra una persona para logar lo que se propone. Actividad o acción en la que una persona muestra su aptitud o destreza. *(*Breve Diccionario de Lengua Española. Tomo II*).*

Se tienen en cuenta un grupo de habilidades: habilidades Informáticas y habilidades más utilizadas en Microsoft Word:

# **Sistema de Habilidades Informáticas**

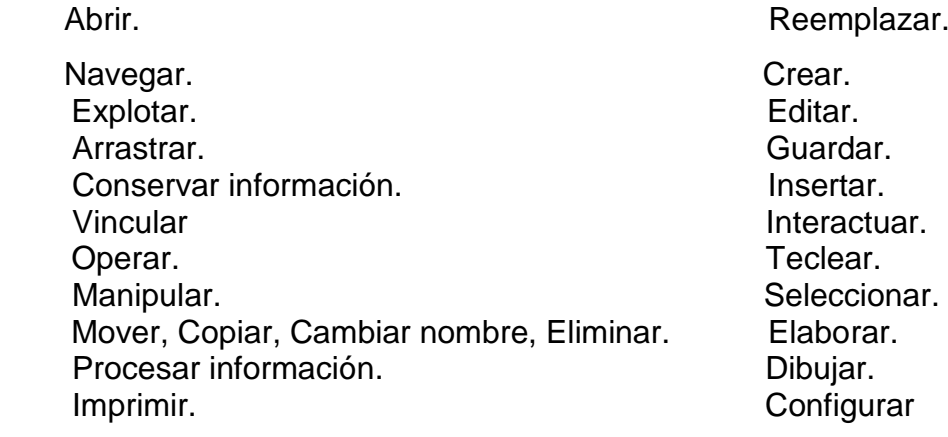

# **Sistema de Habilidades más utilizadas en Microsoft Word**

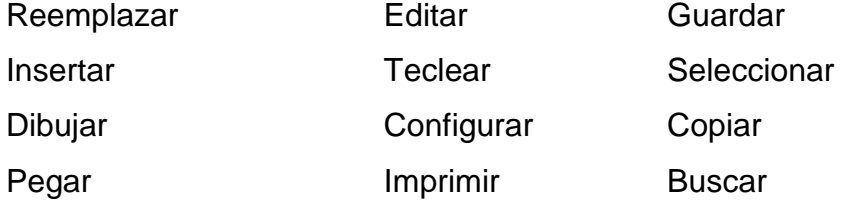

# <span id="page-23-0"></span>**Epígrafe 1.4 Diagnóstico del Estado Inicial de las principales dificultades y potencialidades encontradas en el desarrollo de habilidades en el procesador de texto Microsoft Word.**

Para el estudio de las dificultades y potencialidades que presentan los educandos para contribuir al desarrollo de habilidades en el procesador de texto Microsoft Word en educandos de séptimo grado de la ESBU Leonel Barrios Castillo. Se utilizó una muestra de 15 educandos del grupo de séptimo dos, de ellos, 7 son hembras y 8 son varones de dicho centro del Municipio Taguasco de la provincia Sancti-Spíritu.

# **Estado Inicial.**

Para la valoración del estado inicial para contribuir al desarrollo de habilidades en el procesador de texto Microsoft Word en educandos de séptimo grado de la ESBU Leonel Barrios Castillo, se aplicaron los instrumentos siguientes: la prueba pedagógica 1 (anexo 2), la observación a clases (anexo 1). La valoración de los indicadores permitió el análisis cuantitativo de los resultados antes de la comprobación de la efectividad de las actividades docentes.

A continuación, se presentan los resultados obtenidos sobre la base del control de estos indicadores:

# **Observación a clase:**

**Indicador 1:** Este indicador incluyó la manifestación de interés por trabajar en el Microsoft Word.

Los resultados obtenidos del control de este indicador revelan que, de los 15 educandos controlados, 5 (33.3 %) tuvieron un acercamiento a la manifestación de interés por trabajar en el Microsoft Word, mientras que en los casos restantes, 10

educandos (66.6 %) evidenciaron dificultades en la manifestación de interés por trabajar en el Microsoft Word.

**Indicador 2:** Este indicador incluyó la utilización del Software de la asignatura y el libro de texto en la búsqueda de información.

Los resultados obtenidos del control de este indicador revelan que de los 15 educandos controlados, 2 (13.3 %) se motivaron por consultar el software de la asignatura y el libro texto en busca de información, mientras que en los casos restantes, 13 educandos (86.67%) evidenciaron dificultades en la motivación por consultar el software de la asignatura y el libro texto en busca de información.

**Indicador 3:** Este indicador incluyó la demostración de una actuación responsable y laboriosa en el cumplimiento de las tareas.

Los resultados obtenidos del control de este indicador revelan que de los 15 educandos controlados, 4 (26.66 %) tuvieron un acercamiento a la demostración de una actuación responsable y laboriosa en el cumplimiento de las tareas, mientras que 11 educandos (73.34%) evidenciaron dificultades en la demostración de una actuación responsable y laboriosa en el cumplimiento de las tareas.

**Indicador 4:** Este indicador tuvo en cuenta evaluar el interés por conocer lo novedoso de la aplicación Microsoft Word.

Los resultados obtenidos del control de este indicador revelan que de los 15 educandos controlados, 3 (20%) tuvieron un acercamiento a las manifestaciones de interés por el uso del Microsoft Word, mientras que en los casos restantes, 12 educandos (80%) evidenciaron dificultades en las manifestaciones de interés por el uso del Microsoft Word.

**Indicador 5:** Este indicador tuvo en cuenta evaluar la participación protagónica en el cumplimiento de las tareas.

Los resultados obtenidos del control de este indicador revelan que de los 15 educandos controlados, 2 (13.3%) demuestran una participación protagónica en el cumplimiento de las actividades docentes., mientras que en los casos restantes, 13

21

educandos (86.67%) evidenciaron dificultades en la participación protagónica en el cumplimiento de las tareas.

Teniendo en cuenta la descripción anterior los datos cuantifican: (Tabla 1 anexo 4 y Gráfico 1 anexo 5).

El análisis anteriormente efectuado a cada uno de los indicadores de la variable dependiente habilidades en el procesador de texto Microsoft Word y la valoración realizada a los datos mostrados por las tablas 1 anexo 4, permitió arribar a las siguientes conclusiones parciales:

- Primero, que los indicadores menos alcanzados fueron: 2, 4 y 5.

- Segundo, que en esta etapa, hay un predominio bajo del nivel alcanzado por los educandos en el desarrollo de habilidades en el procesador de texto Microsoft Word lo cual representa una situación no satisfactoria.

#### **Prueba pedagógica:**

**Indicador 1:** Este indicador incluyó el conocimiento del Microsoft Word.

Los datos recopilados demostraron que de los 15 educandos diagnosticados, 5 (33.3%) tuvieron un acercamiento al conocimiento del Microsoft Word, mientras que en los casos restantes, 10 educandos (66.6%) evidenciaron dificultades en el conocimiento del Microsoft Word.

**Indicador 2:** Este indicador incluyó el dominio del uso de las diferentes barras de tareas.

Los datos recopilados demostraron que de los 15 educandos diagnosticados, 7 (46.6%) tuvieron un acercamiento al dominio del uso de las diferentes barras de tareas, mientras que en los casos restantes, 8 educandos (53.3 %) evidenciaron dificultades en el dominio del uso de las diferentes barras de herramientas.

**Indicador 3:** Este indicador incluyó el conocimiento de la edición y formato de un texto.

El conocimiento de la edición y formato de un texto permitió determinar que de 15 educandos, 6 (40 %) tuvieron un acercamiento al conocimiento, mientras que en los

casos restantes, 9 educandos (60 %) evidenciaron dificultades en el conocimiento de la edición y formato de un texto. (Tabla 2 anexo6 y gráfico 2 anexo7)

La observación a clase (anexo 1) y la prueba pedagógica (anexo2), permitió conocer que los educandos controlados, muestran insuficiencias en el desarrollo de habilidades en el procesador de texto Microsoft Word tales como, configurara páginas, introducir márgenes y sangría, centrar, guardar los cambios, dar formato e interactuar con las diferentes barras de herramientas.

El análisis anteriormente realizado, permite comprender la necesidad de la elaboración de actividades docentes, que contribuyan al desarrollo de habilidades en el procesador de texto Microsoft Word, para el logro de mejores resultados en educandos de séptimo grado de la ESBU Leonel Barrios Castillo.

#### <span id="page-26-0"></span>**Epígrafe 1.5 Fundamentación de las propuestas de actividades docentes.**

Las actividades docentes dirigidas a contribuir al desarrollo de habilidades en el procesador de texto Microsoft Word, las cuales tienen su base en las ciencias como la filosofía, la pedagogía, la sociología y la psicología, están organizadas con una óptica materialista en correspondencia con la situación actual de esta problemática.

Es de señalar que, las actividades docentes propuestas tienen un carácter sistémico, el método como elemento dinámico objeto del cambio y la auto evaluación y evaluación como fuente de resultado del cambio, el educando ejerce un papel protagónico y el profesor desempeña el rol de facilitador, lo cual exige de una adecuada preparación, organización y orientación de la actividad docente del educando y del grupo. Se debe comprometer al escolar en la búsqueda de información para desarrollar sus capacidades.

Por su parte, desde el punto de vista pedagógico se encuentran estructuradas por niveles de desempeño (I, II y III) a partir del diagnóstico inicial, teniendo en cuenta los presupuestos psíquicos que caracterizan las cualidades de estos educandos, ya que es fundamental para determinar el desarrollo de habilidades. Según L S, Vigotsky (1987:25) "(...) no solo influyen las condiciones objetivas sobre el sujeto sino también las particularidades ya formadas por su psiquis", por lo que es muy importante la

atención diferenciada a cada uno de los educandos y la estimulación de sus potencialidades.

Para el desarrollo de las actividades docentes debe combinarse las exposiciones orientadoras, con preguntas que muevan el pensamiento, el diálogo, el debate, el intercambio de opiniones y la precisión de conclusiones; sólo con la necesaria interrelación de diferentes métodos en el proceso de socialización -individualizaciónsubjetivación, se podrá trabajar para el desarrollo de una personalidad independiente, creadora, sensible. Durante las mismas el educando siente la necesidad de buscar información acerca del Microsoft Word y relacionándola a su vez en interacción directa con el medio informático; es capaz de interactuar con la barra de menú y así con las diferentes herramientas de la misma, desarrollando de esta forma habilidades.

Por lo que, es importante crear un clima que favorezca la interacción entre lo individual y lo colectivo sobre la base de una adecuada comunicación profesor educando para de esta forma contribuir al desarrollo de habilidades, puesto que los mismos "(…)son formaciones complejas que sirven como elementos reguladores de la conducta, se convierten en norma ideal y constituyen un sistema , pues guardan relación con otros aspectos de la personalidad entre los cuales están los sentimientos , las actitudes , las cualidades, intereses o motivaciones personales". (Enrique J. Gener Navarro y coautores, 2000:56).

Las actividades que se proponen para el desarrollo de habilidades en el procesador de texto Microsoft Word en educandos de séptimo grado de la ESBU Leonel Barrios Castillo están en correspondencia con los momentos de la actividad cognoscitiva (orientación, ejecución y control) y estructuradas, según propone Leontiev, de la siguiente manera:

- Tema.
- Objetivo.
- Materiales.
- Orientaciones generales.
- Desarrollo.
- Evaluación.
- Conclusiones.

Para su elaboración se tuvo en cuenta el sistema de contenidos informáticos que propone la Unidad 3 "Procesando ideas" de 7 grado. Fueron concebidas mediante la integración de los componentes del proceso de enseñanza aprendizaje y con un profundo estudio de la bibliografía citada anteriormente. Asimismo, cumplen con las funciones didácticas dentro del proceso enseñanza aprendizaje de la Informática y fortalecen las habilidades informáticas, con énfasis las dirigidas a: copiar, editar, procesar, insertar, navegar, buscar, entre otras.

La propuesta de actividades se caracteriza por ser flexible, personalizada, poseer gran aplicabilidad práctica y contribuir a los diferentes programas directores que deben tratarse en este nivel educativo, lo cual garantiza la utilización de la informática desde sus diferentes enfoques (objeto de estudio, medio de enseñanza y herramienta de trabajo).

Es flexible, pues puede introducirse en cualquier momento de la clase, en el tiempo de máquina diseñado en la escuela u en otro y por la forma de evaluación que puede implementarse. El carácter personalizado, está dado porque en la concepción de la propuesta se tuvo en cuenta el diagnóstico del grupo de educandos y las particularidades individuales de cada uno de ellos.

A continuación se presenta un ejemplo de las actividades que se proponen y en la que se manifiestan los elementos anteriormente explicitados.

# **Actividad 3**

**Título:** Trabajo con el procesador de texto, principales elementos de la ventana, ayuda del sistema, insertar y corregir palabras.

**Objetivo:** Editar un documento teniendo en cuenta el procedimiento estudiado de manera que se contribuya al desarrollo de una cultura informática.

**Materiales:** libro de texto, pizarrón, computadora.

# **Orientación general:**

- 1. Ubicar a los educandos por puestos de trabajo (dos por máquina según diagnóstico por nivel de desempeño cognitivo)
- 2. Orientar la situación de aprendizaje indicada en la tarea de forma diferenciada a los educandos.
- 3. Controlar durante la realización de la tarea y mediante la observación:
- La responsabilidad y laboriosidad que evidencia el educando.
- El desarrollo de habilidades en la lectura e interpretación de textos.
- Ofrecer los diferentes niveles de ayuda a través de una estrategia de intervención a partir del estado actual de los educandos en correspondencia con los niveles cognitivos de desarrollo, que transforme sus modos de actuación y alcancen un nivel superior en su aprendizaje.
- El desarrollo de la disciplina tecnológica en el uso y cuidado en el trabajo con la computadora.
- Propiciar un debate por equipos en torno a la solución de la tarea, controlando el desarrollo de la expresión oral.
- Explicar la solución de la tarea auxiliándose de los medios de enseñanza recomendados, aclarando dudas y corrigiendo errores. En esta explicación según su creatividad deberá hacer énfasis en:
- 4. La preparación política del educando, su cultura general, dominio de las habilidades con el uso del teclado.
- 5. Evaluar a los educandos según estrategia de evaluación propuesta, la cual puede hacerla por los puestos de trabajo y al final durante la exposición de los educandos.

# **Desarrollo:**

En la carpeta Mis documentos encontrarás un documento con el nombre Escuela que recoge una síntesis del hecho histórico que da nombre a la escuela.

- a) Edite el documento. (Nivel I)
- b) Escriba al inicio del documento pre elaborado el título "Nuestra historia" ¿Qué nombre recibe dicha operación? (Nivel II).
- c) Localice las palabras escritas en abreviaturas y reemplaza las mismas por su significado completo, guarde el documento modificado con el nombre "Tarea" en el escritorio (Nivel III).

# **Evaluación:**

1ro el educando edita correctamente el documento, es decir realiza el inciso a).

2do alcanza al Nivel I y responde correctamente el inciso b).

3ro logra al nivel II y responde correctamente el inciso c).

Para evaluar la clase:

- 1. Se evalúa de MUY BIEN cuando realiza correctamente todos los incisos
- 2. Se evalúa de BIEN cuando realiza correctamente los incisos a) y b).
- 3. Se evalúa de REGULAR cuando realiza el inciso a).
- 4. Se evalúa de MAL cuando no realiza ningún inciso.

# **Conclusiones:**

Se realizará un análisis según el nivel alcanzado por los educandos teniendo en cuenta los tres niveles propuestos en la actividad y desarrollando un debate sobre los contenidos tratados en la misma.

# **Actividad 4**

**Tema:** Copia de un texto usando los elementos para la edición.

**Objetivo:** Copiar un texto haciendo uso de las herramientas correspondientes de manera que se fortalezca el sentimiento patriótico en los educandos.

**Materiales:** libro de texto, pizarrón, computadora y Power Point sobre el tema de la clase.

# **Orientación general:**

- 1. Ubicar a los educandos por puestos de trabajo (dos por máquina según diagnóstico por nivel de desempeño cognitivo).
- 2. Orientar la situación de aprendizaje indicada en la tarea para todos los educandos.
- 3. Controlar durante la realización de la tarea y mediante la observación:
	- La responsabilidad y laboriosidad que evidencia el educando.
	- Ofrecer los diferentes niveles de ayuda a través de una estrategia de intervención a partir del estado actual de los educandos en correspondencia con los niveles cognitivos de desarrollo, que transforme sus modos de actuación y alcancen un nivel superior en su aprendizaje.
	- El desarrollo de la disciplina tecnológica en el uso y cuidado en el trabajo con la computadora.
- 4. Propiciar un debate por equipos en torno a la solución de la tarea, controlando el desarrollo de la expresión oral. Para ello emplee su creatividad en la forma de cómo realizarlo, haciendo énfasis en el PAEME.
- 5. Explicar la solución de la tarea auxiliándose de los medios de enseñanza recomendados, aclarando dudas y corrigiendo errores.

# **Desarrollo:**

Ejecuta el Microsoft Word y guarde el documento en "Mis documentos" con el nombre "Informe".

a) Copia el siguiente texto: (Nivel I).

Anécdotas del Che.

Fueron muchas las veces durante el curso de la guerra en que el Che dejó escapar su fino sentido del humor a sus compañeros. El guerrillero Arquímedes Fonseca integrante de la Columna del Che quien peleó a su lado durante el combate de Pino del Agua y luego durante la Ofensiva de Invierno, en noviembre de 1957, herido en aquella acción cuenta una anécdota que nos regala otro Che.

- b) Completa las siguientes frases de modo que se obtengan proposiciones verdaderas considerando las acciones que realizaste en el párrafo anterior: (Nivel II).
- 1. Después de los signos de puntuación (coma, dos puntos, punto y seguido, punto y coma, admiración e interrogación) debe dejarse \_\_\_\_\_\_\_\_\_\_\_\_\_\_\_\_\_, al igual que entre palabras.
- 2. Si se desean escribir el nombre del Che con varios caracteres continuos en mayúsculas, se pulsa una sola vez la tecla \_\_\_\_\_\_\_\_\_. Se desactiva cuando se vuelve a pulsar esta tecla.
- 3. Una de las formas para escribir la letra ñ es \_\_\_\_\_\_\_\_\_\_\_\_\_.
- c) Valora la actitud del Che, con sus compañeros en aquella acción mediante un párrafo. Escríbelo en un documento Word, subraya las palabras con que valoras dicha actitud, establece un interlineado de 1,5 y cuenta las palabras que utilizaste en todo el párrafo para esta tarea. (Nivel III).

# **Evaluación:**

1ro el educando realiza el procedimiento correcto de la situación de aprendizaje y realiza correctamente el inciso a).

2do vence el Nivel I y responde como mínimo dos de los tres procedimientos b).

3ro alcanza al Nivel II y responde correctamente al menos dos de los procedimientos informáticos planteados en el inciso c).

Para evaluar la clase:

- 1. Se evalúa de MUY BIEN cuando realiza correctamente los incisos a), b) y c).
- $\bullet$  2. Se evalúa de BIEN cuando realiza correctamente los incisos a) y b).
- 3. Se evalúa de REGULAR cuando realiza el inciso a).
- 4. Se evalúa de MAL cuando no realiza ningún inciso.

# **Conclusiones:**

 Se realizará un análisis según el nivel alcanzado por los educandos teniendo en cuenta los tres niveles propuestos en la actividad y desarrollando un debate sobre los contenidos tratados en la misma.

<span id="page-32-0"></span>**Epígrafe 1.6: Análisis del resultado del Estado Final obtenidos con la comprobación de la efectividad de las propuestas de actividades docentes y comparación del resultado inicial y final, para contribuir al desarrollo de habilidades en el procesador de texto Microsoft Word.**

Con la intención de garantizar la validez de los resultados de la variable dependiente habilidades en el procesador de texto Microsoft Word en educandos de séptimo grado de la ESBU Leonel Barrios Castillo se combinan el control del estado inicial y final.

Se considera que un educando alcanza un indicador, cuando éste demuestra tener conocimiento en los criterios de valoración previstos para el control del mismo, no se alcanza un indicador cuando ocurre todo lo contrario.

Consecuentemente con esto, para evaluar la variable dependiente a partir del control cuantitativo y cualitativo de los indicadores, se determinaron las categorías siguientes: nivel muy alto, cuando se alcanzan 5 indicadores, nivel alto, cuando se alcanzan de 4 indicadores, nivel bajo, cuando se alcanzan de 2 a 3 indicadores y nivel muy bajo, cuando se alcanzan 1 o ninguno.

Los indicadores de la variable dependiente habilidades en el procesador de texto Microsoft Word se evaluaron durante el desarrollo de las diferentes actividades docentes y, para ello, se utilizaron varios instrumentos, tales como: prueba pedagógica y observación a clase (anexos 1y 2). Se compararon los cambios producidos en el estado inicial y final de la comprobación de la efectividad de los resultados de las actividades docentes.

#### **Prueba pedagógica:**

**Indicador 1:** Este indicador incluyó el conocimiento del Microsoft Word.

Los datos recopilados demostraron que de los 15 educandos diagnosticados, 13 (86.7%) tuvieron un acercamiento al conocimiento del Microsoft Word, mientras que en los casos restantes, 2 educandos (13.3%) evidenciaron dificultades en el conocimiento del Microsoft Word.

**Indicador 2:** Este indicador incluyó el dominio del uso de las diferentes barras de tareas.

Los datos recopilados demostraron que de los 15 educandos diagnosticados, 14 (93.3%) tuvieron un acercamiento al dominio del uso de las diferentes barras de tareas, mientras que en los casos restantes, 1 educandos (6.7%) evidenciaron dificultades en el dominio del uso de las diferentes barras de herramientas.

**Indicador 3:** Este indicador incluyó el conocimiento de la edición y formato de un texto.

El conocimiento de la edición y formato de un texto permitió determinar que de 15 educandos, 15 (100 %) tuvieron un acercamiento al conocimiento, mientras que ningún educando evidenció dificultades en el conocimiento de la edición y formato de un texto. (Tabla 2 anexo6 y gráfico 2 anexo7)

#### **Observación a clase:**

**Indicador 1:** Este indicador incluyó la manifestación de interés por trabajar en el Microsoft Word.

Los resultados obtenidos del control de este indicador revelan que de los 15 educandos controlados, 15 (100%) tuvieron un acercamiento a la manifestación de interés por trabajar en el Microsoft Word, mientras que ningún educando manifestó desinterés por trabajar en el Microsoft Word.

**Indicador 2:** Este indicador incluyó la motivación por consultar el software de la asignatura y el libro texto en busca de información.

Los resultados obtenidos del control de este indicador revelan que de los 15 educandos controlados, 14 (93.3 %) se motivaron por consultar el software de la asignatura y el libro texto en busca de información, mientras que en los casos restantes, 1 educando (6.7%) evidenció falta de motivación por consultar el software de la asignatura y el libro texto en busca de información.

**Indicador 3:** Este indicador incluyó la demostración de una actuación responsable y laboriosa en el cumplimiento de las tareas.

Los resultados obtenidos del control de este indicador revelan que de los 15 educandos controlados, 15 (100 %) tuvieron un acercamiento a la demostración de una actuación responsable y laboriosa en el cumplimiento de las tareas.

**Indicador 4:** Este indicador tuvo en cuenta evaluar las manifestaciones de interés por el uso del Microsoft Word.

Los resultados obtenidos del control de este indicador revelan que de los 15 educandos controlados, 14 (93.3%) manifestaron interés por el uso del Microsoft Word, mientras que en los casos restantes, 1 educando (6.7%) evidencio desinterés por el uso del Microsoft Word.

**Indicador 5:** Este indicador tuvo en cuenta evaluar la participación protagónica en el cumplimiento de las tareas.

Los resultados obtenidos del control de este indicador revelan que de los 15 educandos controlados, 14 (93.3%) demuestran una participación protagónica en el cumplimiento de las actividades docentes, mientras que en los casos restantes, 1 educando (6.7%) evidenció dificultades en la participación protagónica en el cumplimiento de las tareas.

Teniendo en cuenta la descripción anterior los datos cuantifican: (Tabla 3 anexo 8).

La observación a clase (anexo 1) y la prueba pedagógica (anexo2), permitió conocer que los educandos controlados, en comparación con el resultado inicial muestran un aumento en el desarrollo de habilidades en el procesador de texto Microsoft Word tales como, configurara páginas, introducir márgenes y sangría, centrar, guardar los cambios, dar formato e interactuar con las diferentes barras de herramientas.

El análisis anteriormente efectuado a cada uno de los indicadores de la variable dependiente habilidades en el procesador de texto Microsoft Word y la valoración realizada a los datos mostrados por la tabla 3 anexo 8 y gráfico 3 anexo 9, permitió arribar a las siguientes conclusiones parciales:

- Primero, que teniendo en cuenta los indicadores de la prueba pedagógica anexo 2 el total de resultados satisfactorios obtenidos en el resultado final es de 42 para un total de 45 lo que evidencia un aumento de los conocimientos que poseen los educandos de séptimo grado de la ESBU Leonel Barrios Castillo, referido a la aplicación Microsoft Word
- Segundo, que en esta etapa, hay un predominio alto del nivel alcanzado por los educandos en el desarrollo de habilidades en el procesador de texto Microsoft Word lo cual representa una situación satisfactoria.

# <span id="page-36-0"></span>**CONCLUSIONES**

- $\triangleright$  Los fundamentos teóricos-metodológicos permitieron contribuir al desarrollo de habilidades en el procesador de texto Microsoft Word, que demanda el dominio de determinados conocimientos y procedimientos, que le permiten enfrentar y resolver los problemas de la vida práctica.
- El estudio diagnóstico realizado demostró que la preparación en educandos de séptimo grado de la ESBU Leonel Barrios Castillo en cuanto al desarrollo de las habilidades en el procesador de texto Microsoft Word, tiene insuficiencias al momento de introducir márgenes y sangría, centrar, guardar los cambios, dar formato e interactuar con las diferentes barras de tareas, que lo alejan del estado deseado.
- Las actividades docentes que se proponen, como vías fundamentales para la preparación en educandos de séptimo grado de la ESBU Leonel Barrios Castillo, desde el enfoque sistémico de las acciones, pueden ser utilizadas como recursos para impulsar la transformación del estado real al deseado en cuanto al desarrollo de habilidades en el procesador de texto Microsoft Word.
- La comprobación de la efectividad de los resultados de las actividades docentes en la práctica pedagógica permitió valorar la realidad, pertinencia y aplicabilidad de las acciones y operaciones diseñadas para cada una, en función de contribuir al desarrollo de habilidades en el procesador de texto Microsoft Word en educandos de séptimo grado de la ESBU Leonel Barrios Castillo.

#### <span id="page-37-0"></span>**BIBLIOGRAFÍA**

- Durán, A. (2001). *Contenido de la educación y estrategia de aprendizaje para el siglo XXI*. La Habana: Internet.
- Vitier, C. (2000). *Cuadernos Martianos II.* Secundaria Básica. La Habana: Editorial Pueblo y Educación.

\_\_\_\_\_\_\_\_\_\_\_\_\_ (2000). *Elementos de Informática* Básica. La Habana: Editorial Pueblo y Educación.

*Breve Diccionario de Lengua Española. Tomo I y Tomo II*. Editorial Biblioteca Familiar, Ediciones Abril.

Ross Arias, E. (2004). *La Resolución de problemas mediante las computadoras* [http://www.pedagogiaprofesional.rimed.cu/vol%202%20no2/resproblemas.htm.](http://www.pedagogiaprofesional.rimed.cu/vol%202%20no2/resproblemas.htm)

Hernández Galárraga, E. F. y otros. (2004). *Hacia una educación audiovisual*. La Habana: Editorial Pueblo y Educación.

Labañino Rizo, C. (2005). *Los medios audiovisuales e informáticos en el contexto de las transformaciones educacionales*. La Habana: Editorial Pueblo y Educación.

Labañino Rizo, C. (2005). *El software educativo*. La Habana: Editorial Pueblo y Educación.

Navarro Gener J. Enrique y coautores (2000). *Temas de Informática Básica.* La Habana: Editorial Pueblo y Educación.

- Nocedo de León, Irma (2001). *Metodología de la investigación educacional*. La Habana: Editorial Pueblo y Educación.
- Pérez Rodríguez, Gastón y otros. (2002). *Metodología de la Investigación educacional*. La Habana: Editorial Pueblo y Educación.
- Programa Séptimo Grado Secundaria Básica. La Habana. Editorial Pueblo y Educación.
- Rodríguez Lamas, R. (2000). *Introducción a la Informática Educativa*, Universidad de Pinar del Río.

Vigotsky. S (1987). *Interacción entre enseñanza y desarrollo*. La Habana: Editorial Ciencias Sociales.

UNESCO. (1994). *La Informática en la Enseñanza Secundaria, Currículo para las Escuelas.* París.

Expósito, Ricardo, C. (1989). *Una Estructuración Metodológica para un Curso Introductorio de la Asignatura Computación en Cuba*. Tesis presentada en opción al grado Científico de Doctor en Ciencias Pedagógicas. La Habana.

\_\_\_\_\_\_\_\_\_\_\_\_\_\_\_\_\_\_ (1997). *La Informática Educativa en la escuela cubana*. *Una Concepción Didáctica*. La Habana. Pedagogía 97.

\_\_\_\_\_\_\_\_\_\_\_\_\_\_\_\_\_\_ (2001). Algunos elementos de metodología de la enseñanza de la informática. Instituto Superior Pedagógico "Enrique José Varona". La Habana. Facultad de Ciencias. (Manuscrito).

\_\_\_\_\_\_\_\_\_\_\_\_\_\_\_\_\_\_ (2001). *Metodología de la enseñanza de la computación*. La Habana, Cuba. Editorial Pueblo y Educación.

Fernández, G. F. (2001). *Cómo enseñar Tecnologías Informáticas*. Ciudad de La Habana: Científico – Técnica.

García Batista, G. (2002). *Compendio de pedagogía*. La Habana. Editorial Pueblo y Educación.

González Maura, V. (1995). *Psicología para educadores.* La Habana: Editorial Pueblo y Educación.

García Ramis, L. (1999). *La dirección en la escuela de Educación Básica General. En Dirección, organización e higiene escolar.* La Habana: Editorial Pueblo y Educación.

García, G. y. Caballero, E. (2004). "La función docente - metodológica del maestro desde la perspectiva de su profesionalidad".

Castro R., F. (2003). "Discurso pronunciado en la clausura del Congreso Pedagogía 2003". *Granma* 8 de febrero.

Ramos, I. (2007) *Estrategia metodológica para elevar el nivel de preparación de los profesores del colectivo de año en las habilidades del trabajo con las fuentes de información escrita.* Tesis en opción al Grado Científico de Doctor en Ciencias Pedagógica. ISP "Félix Valera Morales". Villa Clara. Cuba.

# <span id="page-39-0"></span>**ANEXOS**

## **Anexo 1**

## **La observación a clase**

Objetivo: Constatar información en el modo que los educandos expresan las habilidades en el procesador de texto Microsoft Word.

## **Datos Generales.**

Escuela:

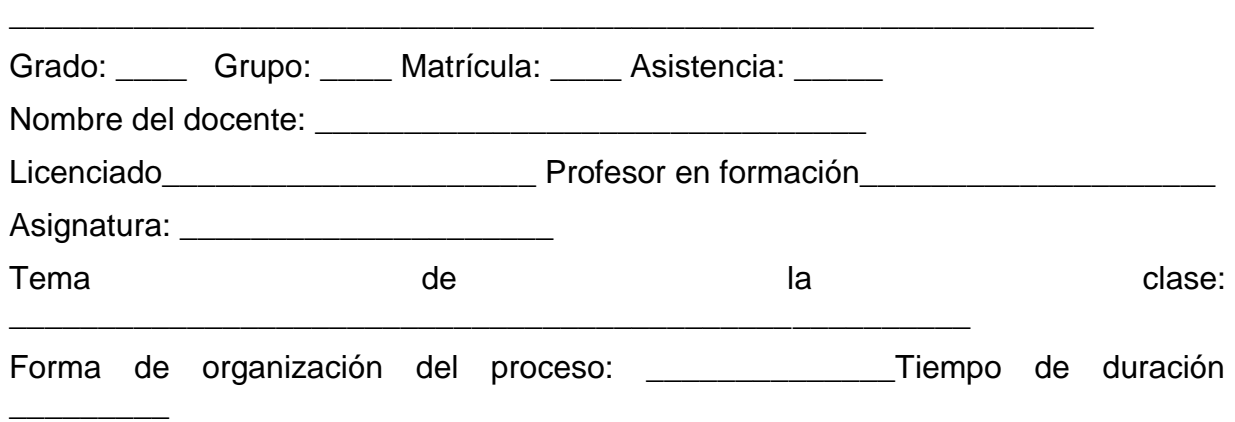

\_\_\_\_\_\_\_\_\_\_\_\_\_\_\_\_\_\_\_\_\_\_\_\_\_\_\_\_\_\_\_\_\_\_\_\_\_\_\_\_\_\_\_\_\_\_\_\_\_\_\_\_\_\_\_\_\_\_

Observador:

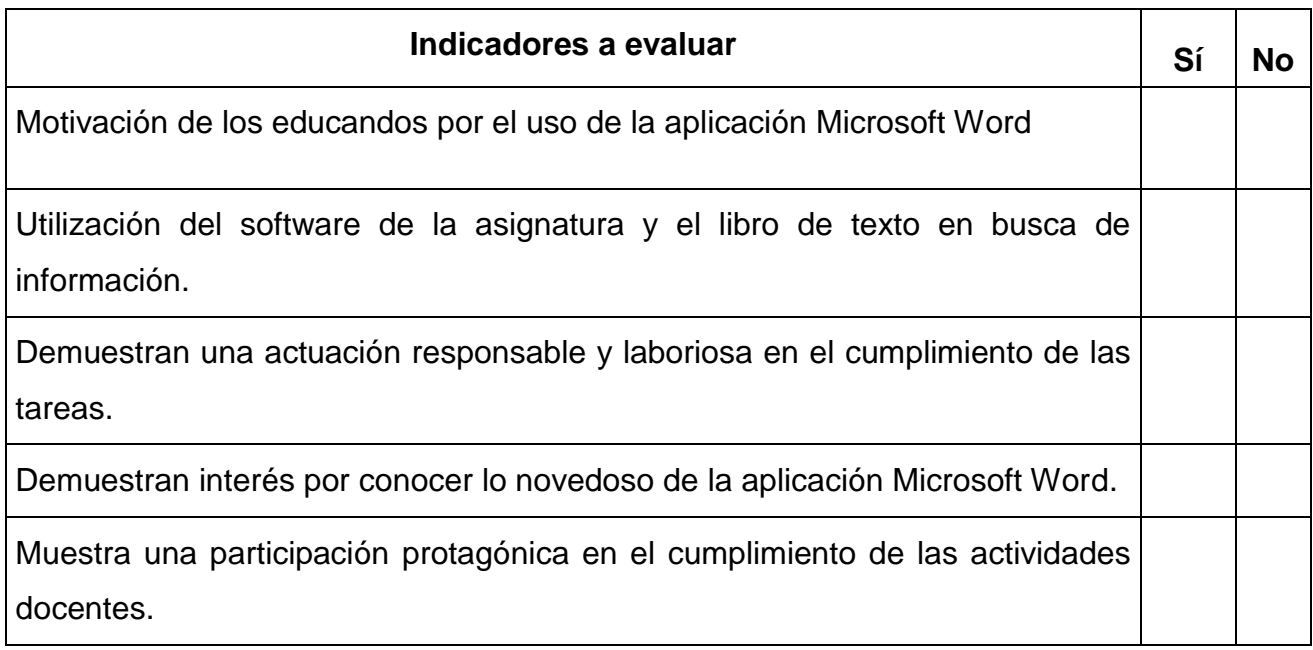

**Otras observaciones que desee destacar:**

# **Prueba pedagógica 1**

Objetivo: Comprobar el conocimiento que poseen los educandos de séptimo grado de la ESBU Leonel Barrios Castillo, referido a la aplicación Microsoft Word.

Estimado educando, con el objetivo de contribuir al desarrollo de habilidades en el Microsoft Word en educandos de séptimo grado de la ESBU Leonel Barrios Castillo se está realizando una investigación en la cual se le solicita que colabore a partir de contestar con la máxima sinceridad posible las siguientes interrogantes. Muchas gracias.

Fecha: **Example 20** 

*Indicador 1*: Conocimiento del Microsoft Word

Pregunta:

1. ¿Qué entiende usted por procesador de textos?

*Indicador 2*: Dominio del uso de las diferentes barras de tareas

2. Microsoft Word activa implícitamente tres barras de herramientas. Menciónalas.

*Indicador 3*: Conocimiento de la edición y formato de un texto

3. Uno de los educandos del grupo 3 de séptimo grado ha elaborado un documento, propuso a su colectivo enviarlo a otros educandos de otras secundarias del municipio para solicitarle intercambio y experiencias. Haga usted de redactor principal de dicha misiva y que se cumplan las indicaciones siguientes:

Insertar la fecha actual, la cual colocará a la derecha.

a) El destinatario debe estar a la izquierda.

b) El contenido debe quedar expresado en dos párrafos.

c) Use un interlineado de 1,5.

- d) El texto quedará justificado.
- e) Inserte una imagen con dicho texto.
- f) La despedida debe quedar centrada al igual que su nombre y pie de firma.

# **Actividades docentes**

## **Actividad 1**

**Tema:** Introducción a los procesadores de textos. Características generales. Importancia de su estudio, funciones fundamentales.

**Objetivo:** Caracterizar el procesador de texto Microsoft Word de forma que se contribuya al tratamiento de la lengua materna.

**Materiales:** libro de texto, pizarra, show en Power Point que contenga la solución de la tarea y computadora.

### **Orientación general:**

- 1. Preparar antes de la clase un show en Power Point que contenga la solución de la tarea.
- 2. Dividir el grupo en equipos (por niveles de desempeño cognitivo) según diagnóstico.
- 3. Orientar la situación de aprendizaje indicadas en la tarea a todos los educandos.
- 4. Controlar durante la realización de la tarea:
	- La responsabilidad, el desarrollo de habilidades en la lectura e interpretación de textos y en la redacción (expresión escrita).
	- Ofrecer los diferentes niveles de ayuda a través de una estrategia de intervención a partir del estado actual de los educandos en correspondencia con los niveles cognitivos de desarrollo, que transforme sus modos de actuación y alcancen un nivel superior en su aprendizaje.
	- Propiciar un debate por equipos en torno a la solución de la tarea, controlando el desarrollo de la expresión oral.
- 5. Evaluar a los educandos según estrategia de evaluación recomendada.

#### **Desarrollo:**

Realice una lectura en el libro de texto de Elementos de Informática Básica, de la página 47 hasta la 79 y elabore un informe de hasta cuatro cuartillas en tu libreta en el que caracterices los procesadores de textos (Microsoft Word) teniendo en cuenta las siguientes preguntas:

a) ¿Qué es un procesador de textos? (Nivel I).

b) De las características que a continuación te relacionamos, marca con una X cuáles de ellas pertenecen a los procesadores de textos (Nivel II).

1\_\_\_ Se encarga de controlar y verificar todas las operaciones internas de un ordenador.

2 \_\_\_ Inserción de objetos disímiles: gráficos, tablas y videos, etc.

3 \_\_\_ Brinda potentes posibilidades para enlazar bases de datos y modificar consultas.

4 \_\_\_Permite la creación, corrección, modificación e impresión de documentos y su almacenamiento en formato digital.

5 \_\_\_ Permite como funciones básicas la creación de consultas, formularios y tablas.

6 \_\_\_ Posee correctores ortográficos, gramaticales y de estilo para revisar el texto, así como diccionario de sinónimos.

7 \_\_\_ Búsqueda con o sin sustitución de información.

c) Realice una reseña histórica del surgimiento de los procesadores de textos con énfasis en las características del mismo en las diferentes etapas de su desarrollo. Ponga ejemplos del impacto que tienen en la actualidad. (Nivel III).

# **Evaluación:**

1ro responde el inciso a).

2do logra el objetivo del Nivel II y responder el inciso a).

3ro realiza adecuadamente la reseña histórica y expone algunas aplicaciones de los procesadores de textos en la actualidad.

Para la evaluación:

- 1. Se evalúa de MUY BIEN cuando responde correctamente todos los incisos
- 2. Se evalúa de BIEN cuando responde los incisos a) y b)
- 3. Se evalúa de REGULAR cuando responde el inciso a) solamente
- 4. Se evalúa de MAL cuando no contesta correctamente ningún inciso
- 5. El profesor tendrá la posibilidad de realizar adecuaciones a esta propuesta según su creatividad.

#### **Conclusiones:**

Se realizará un análisis según el nivel alcanzado por los educandos teniendo en cuenta los tres niveles propuestos en la actividad y desarrollando un debate sobre los contenidos tratados en la misma.

# **Actividad 2**

**Tema:** Presentación del procesador de textos. Concepto de documento, documento de texto.

**Objetivo:** Editar un texto pre elaborado en el Microsoft Word haciendo uso de las herramientas que nos brinda el sistema de forma que se potencien las habilidades informáticas.

**Materiales:** libro de texto, pizarra, computadora y show de Power Point sobre el tema de la clase.

# **Orientación general:**

- 1. Ubicar a los educandos por puestos de trabajo (dos por máquina según diagnóstico por nivel de desempeño cognitivo.
- 2. Orientar la situación de aprendizaje indicadas en la tarea para todos los educandos.
- 3. Controlar durante la realización de la tarea y mediante la observación:
- 4. La responsabilidad y laboriosidad que evidencia el educando.
- El desarrollo de habilidades en la lectura e interpretación de textos.
- Ofrecer los diferentes niveles de ayuda a través de una estrategia de intervención a partir del estado actual de los educandos en correspondencia con los niveles cognitivos de desarrollo, que transforme sus modos de actuación y alcancen un nivel superior en su aprendizaje.
- El desarrollo de la disciplina tecnológica en el uso y cuidado en el trabajo con la computadora.
- Propiciar un debate por equipos en torno a la solución de la tarea, controlando el desarrollo de la expresión oral.
- 5. Evaluar a los educandos según la estrategia de evaluación propuesta. Puede hacerla por los puestos de trabajo y al final durante la exposición de los educandos.

# **Desarrollo:**

Con los procesadores de texto se pueden realizar diferentes tipos de documentos, consulta el libro de texto "Elementos de Informática Básica" a partir de la página 61 y escribe en tu libreta:

- a) ¿Qué es un documento? Expresa dicho concepto con tus palabras. (Nivel I)
- b) ¿Qué informaciones se pueden combinar en un documento o varios de estos? Ponga ejemplos. (Nivel II).

c) Editar la carta de Rafael María de Mendive que aparece en el escritorio de tu Pc con el nombre carta, escribe un párrafo resumen al final de la misma sobre el impacto que te causó dicha lectura. (Nivel III).

# **Evaluación:**

1ro responde adecuadamente el procedimiento para acceder al documento elaborado en el procesador de texto Microsoft Word, es decir el inciso a).

2do alcanza al Nivel I y responde acertadamente el inciso b).

3ro realiza adecuadamente los procedimientos requeridos para dar solución al inciso c).

Para evaluar:

- 1. Se evalúa de MUY BIEN cuando realiza correctamente los incisos a), b) y c).
- 2. Se evalúa de BIEN cuando realiza correctamente los incisos a) y b).
- 3. Se evalúa de REGULAR cuando realiza el inciso a).
- 4. Se evalúa de MAL cuando no realiza ningún inciso.

# **Conclusiones:**

Se realiza un debate general para determinar los principales elementos del procesador de texto Microsoft Word para elaborar una definición dada por los propios educandos.

# **Actividad 5**

**Tema:** La edición y formato de un texto.

**Objetivo:** Editar un texto martiano relacionado con el Medio Ambiente a partir de los parámetros preestablecidos de edición de manera que propicie una cultura medioambiental para la protección del entorno.

**Materiales:** libro de texto, Cuaderno Martiano II, pizarrón, computadora y show de Power Point.

# **Orientación general:**

- 1. Ubicar a los educandos por puestos de trabajo (dos por máquina según diagnóstico por nivel de desempeño cognitivo).
- 2. Orientar la situación de aprendizaje indicada en la tarea para todos los educandos.
- 3. Controlar durante la realización de la tarea y mediante la observación:
- La responsabilidad y laboriosidad que evidencia el educando.
- El desarrollo de habilidades en la lectura e interpretación de textos.
- Ofrecer los diferentes niveles de ayuda a través de una estrategia de intervención a partir del estado actual de los educandos en correspondencia con los niveles cognitivos de desarrollo, que transforme sus modos de actuación y alcancen un nivel superior en su aprendizaje.
- El desarrollo de la disciplina tecnológica en el uso y cuidado en el trabajo con la computadora.
- 4. Propiciar un debate por equipos en torno a la solución de la tarea y evaluar el desarrollo de la expresión oral. Para ello emplee su creatividad en la forma de cómo realizarlo con énfasis en el desarrollo de la cultura económica, a partir del vínculo del contenido con la Batalla por la Crisis Económica Mundial.
- 5. Explicar la solución de la tarea auxiliándose del libro de texto y el Cuaderno Martiano II de Secundaria Básica, aclarando dudas y corrigiendo errores. En esta explicación según su creatividad deberá hacer énfasis en:
- 6. La importancia del cuidado del Medio Ambiente.
- 7. Evaluar a los educandos según estrategia de evaluación propuesta, la cual puede hacerla por los puestos de trabajo y al final durante la exposición de los educandos.

# **Desarrollo:**

Busca el poema "Yo sé de Egipto y Nigricia" que aparece en el Cuaderno Martiano II de Secundaria Básica en la página 70.

- a) Escribe el texto en un documento Word con letra Arial, tamaño de fuente 12, y justifícalo. (Nivel I).
- b) Cámbiale el color de la fuente a la estrofa número dos y mueva dicha estrofa para el inicio del texto. Subraya el título y utilizando el menú contextual escríbelo en negrita cursiva con tamaño de fuente 16 (Nivel II).
- c) Argumenta la primera estrofa y escríbelo al final del poema con letra Arial Narrow, tamaño de fuente 14, con estilo cursiva y en color Azul. Resalta con el efecto "fila de hormigas rojas" la idea central de dicha estrofa (Nivel III).

# **Evaluación:**

1ro el educando realiza todos los procedimientos en el inciso a).

2do alcanza el Nivel I y realiza correcto tres de los procedimientos del inciso b).

3ro vence el Nivel II y responde correctamente al menos tres de los procedimientos del inciso c).

Para evaluar la clase:

- 1. Se evalúa de MUY BIEN cuando realiza correctamente los incisos a), b) y c).
- 2. Se evalúa de BIEN cuando realiza correctamente los incisos a) y b).
- 3. Se evalúa de REGULAR cuando realiza el inciso a).
- 4. Se evalúa de MAL cuando no realiza ningún inciso.

# **Conclusiones:**

Se realizará un análisis según el nivel alcanzado por los educandos teniendo en cuenta los tres niveles propuestos en la actividad y desarrollando un debate sobre los contenidos tratados en la misma.

# **Actividad 6**

**Tema:** La alineación de un texto, los márgenes y la sangría. Las viñetas como recurso para mejorar la comprensión del texto.

**Objetivo:** Editar el texto "La madre de los Maceos" utilizando el Microsoft Word de manera que se fortalezca el valor patriotismo en los educandos**.**

**Materiales:** libro de texto, Cuaderno Martiano II Secundaria Básica, pizarrón, computadora y show de Power Point sobre el tema de la clase.

# **Orientación general:**

- 1. En la clase anterior se les orienta a los educandos la lectura del Cuaderno Martiano II páginas 32 y 33, donde realices en tu libreta de notas un resumen de las principales enseñanzas acerca de la madre de los Maceo.
- 2. Ubicar a los educandos por puestos de trabajo (dos por máquina según diagnóstico por nivel de desempeño cognitivo).
- 3. Orientar la situación de aprendizaje indicada en la tarea para todos los educandos.
- 4. Controlar durante la realización de la tarea y mediante la observación:
	- La responsabilidad y laboriosidad que evidencia el educando.
	- El desarrollo de habilidades en la lectura e interpretación de textos.
	- Ofrecer los diferentes niveles de ayuda a través de una estrategia de intervención a partir del estado actual de los educandos en correspondencia con los niveles cognitivos de desarrollo, que transforme sus modos de actuación y alcancen un nivel superior en su aprendizaje.
	- El desarrollo de la disciplina tecnológica en el uso y cuidado en el trabajo con la computadora.
- 5. Propiciar un debate por equipos para evaluar la tarea, expresión oral y creatividad en la forma de cómo realizarla, haciendo énfasis en la formación de valores.

6. Evaluar a los educandos según estrategia de evaluación propuesta, la cual puede hacerla por los puestos de trabajo y al final durante la exposición de los educandos.

# **Desarrollo:**

Realice una lectura del Cuaderno Martiano II páginas 32 y 33, donde realices en tu libreta de notas un resumen de las principales enseñanzas acerca de la madre de los Maceo.

- a) Cópialo en un documento de Microsoft Word con letra Arial 12, marca con viñetas las principales enseñanzas (Nivel I).
- b) Alinea o justifica el texto aplicando márgenes superior, inferior, derecho e izquierdo de 2,5 cm y una encuadernación de 1 cm, coloca la hoja de trabajo horizontal. (Nivel II).
- c) Argumenta de forma oral una de las principales enseñanzas, escríbela al final del texto con letra "Comic Sans MS", con interlineado de 2.0, tamaño de fuente 14, cursiva y en color Azul. (Nivel III).

# **Evaluación:**

1er responde el inciso a).

2do alcanza el Nivel I y alinea correctamente el texto con los márgenes establecidos en el inciso b).

3ro vence el Nivel II y realiza al menos tres de los cuatro procedimientos informáticos planteados en el inciso c).

Para evaluar la clase:

- 1. Se evalúa de MUY BIEN cuando realiza correctamente los incisos a), b) y c).
- $\bullet$  2. Se evalúa de BIEN cuando realiza correctamente los incisos a) y b).
- 3. Se evalúa de REGULAR cuando realiza el inciso a)
- 4. Se evalúa de MAL cuando no realiza ningún inciso.

# **Conclusiones:**

Se realizará un análisis según el nivel alcanzado por los educandos teniendo en cuenta los tres niveles propuestos en la actividad y desarrollando un debate sobre los contenidos tratados en la misma.

# **Actividad 7**

**Tema:** La corrección ortográfica en un texto.

**Objetivo:** Buscar y remplazar palabras en un documento editado en Microsoft Word de forma que se favorezca el tratamiento de la lengua materna.

**Materiales:** libro de texto, Cuaderno Martiano II, pizarrón, computadora y show de Power Point.

# **Orientación general:**

- 1. Ubicar a los educandos por puestos de trabajo (dos por máquina según diagnóstico por nivel de desempeño cognitivo).
- 2. Orientar la situación de aprendizaje indicada en la tarea para todos los educandos.
- 3. Controlar durante la realización de la tarea y mediante la observación:
	- La responsabilidad y laboriosidad que evidencia el educando.
	- El desarrollo de habilidades en la lectura e interpretación de textos.
	- Ofrecer los diferentes niveles de ayuda a través de una estrategia de intervención a partir del estado actual de los educandos en correspondencia con los niveles cognitivos de desarrollo, que transforme sus modos de actuación y alcancen un nivel superior en su aprendizaje.
	- El desarrollo de la disciplina tecnológica en el uso y cuidado en el trabajo con la computadora.
- 4. Propiciar un debate por equipos en torno a la solución de la tarea, controlando el desarrollo de la expresión oral. Para ello emplee su creatividad en la forma de cómo realizarlo, haciendo énfasis en el desarrollo de la cultura económica, a partir del vínculo del contenido con la Batalla por la Crisis Económica Mundial.
- 5. Explicar la solución de la tarea auxiliándose del libro de texto y el Cuaderno Martiano II de Secundaria Básica, aclarando dudas y corrigiendo errores. En esta explicación según su creatividad deberá hacer énfasis en:
	- La importancia del cuidado del Medio Ambiente.
- 6. Evaluar a los educandos según estrategia de evaluación propuesta, la cual puede hacerla por los puestos de trabajo y al final durante la exposición de los educandos.

# **Desarrollo:**

Dado el siguiente texto, donde existen palabras con errores ortográficos, realice las acciones que se orientan para corregir el mismo.

Con el desarrollo **aselerado** de la ciencia y la **tecnica,** y la introducción de nuevas **tenologías**, en nuestro país se lleva a cabo la **macificación** de la cultura informática de la sociedad.

Muestra **ebidente** de ello es la creación, **ace** 20 años, de **numerozos** Joven Club de Computación y Electrónica los cuales han **comtribuido** con su esmerado trabajo y la **esperiencia** adquirida en todos estos años a la preparación y superación informática de la sociedad. Nivel I

- a) Para corregir rápidamente un error ortográfico, se realiza por el siguiente procedimiento (Selecciona con una X las correctas). (Nivel I).
- 1 Menú Archivo / Buscar.
- 2 \_\_\_\_ Barra estándar / Ortografía y gramática.
- 3 Menú Herramienta / Ortografía.
- 4 Menú Edición / Buscar o Reemplazar.
- 5 \_\_\_\_ Clic derecho encima de la palabra con error / clic encima de la correcta.

b) Es posible determinar sinónimos con las facilidades que brinda la computadora. Diga las vías para ello, escribe dos sinónimos de las palabras que presentan errores en el texto. (Nivel II).

c) Haga una síntesis valorativa de cómo el desarrollo de la ciencia y la técnica en nuestro país te ha ayudado a aprender más en la Secundaria Básica, inserta una página mediante salto y escribe con tamaño de fuente 14 y tipo de fuente Monotype Cursiva. (Nivel III).

#### **Evaluación:**

1er el educando marca las correctas (2,3 y 5) en el inciso a).

2do logra el Nivel I y responde uno de los dos procedimientos del inciso b).

3ro alcanza el Nivel II y responde dos de los procedimientos correctos de los que se pide en el del inciso c).

Para evaluar la clase:

Se evalúa de MUY BIEN cuando realiza correctamente los incisos a), b) y c).

Se evalúa de BIEN cuando realiza correctamente los incisos a) y b).

Se evalúa de REGULAR cuando realiza el inciso a).

Se evalúa de MAL cuando no realiza ningún inciso.

# **Conclusiones:**

Se realizará un análisis según el nivel alcanzado por los educandos teniendo en cuenta los tres niveles propuestos en la actividad y desarrollando un debate sobre los contenidos tratados en la misma.

# **Actividad 8**

**Tema:** La búsqueda de textos en enciclopedias digitales u otro software y la exportación de textos de la Enciclopedia Encarta.

**Objetivo:** Navegar por enciclopedias digitales en la búsqueda y exportación de textos de manera que se destaque el valor de las obras martianas y se contribuya al amor por ellas.

**Materiales:** libro de texto, computadora.

# **Orientación general:**

1. Ubicar a los educandos por puestos de trabajo (tres por máquina según diagnóstico por nivel de desempeño cognitivo).

2. Orientar la situación de aprendizaje indicada en la tarea para todos los educandos.

3. Controlar durante la realización de la tarea y mediante la observación:

- La responsabilidad y laboriosidad que evidencia el educando.
- El desarrollo de habilidades en la lectura e interpretación de textos.
- Ofrecer los diferentes niveles de ayuda a través de una estrategia de intervención a partir del estado actual de los educandos en correspondencia con los niveles cognitivos de desarrollo, que transforme sus modos de actuación y alcancen un nivel superior en su aprendizaje.
- El desarrollo de la disciplina tecnológica en el uso y cuidado en el trabajo con la computadora.

4. Propiciar un debate por equipos en torno a la solución de la tarea, controlando el desarrollo de la expresión oral. Para ello emplee su creatividad en la forma de cómo realizarlo, haciendo énfasis en la formación de valores.

5. Explicar la solución de la tarea auxiliándose del libro de texto y la Enciclopedia Encarta, aclarando dudas y corrigiendo errores. En esta explicación según su creatividad deberá hacer énfasis en:

La importancia del procesamiento de la información textual colectada con énfasis en la formación de valores.

6. Evaluar a los educandos según estrategia de evaluación propuesta, la cual puede hacerla por los puestos de trabajo y al final durante la exposición de los educandos.

# **Desarrollo:**

Investiga en la Biblioteca de Consulta Encarta la biografía de Nuestro Héroe Nacional José Martí Pérez y exporta el primer párrafo del epígrafe 2. Luchador contra el dominio colonial español hacia un documento de Word.

a) Al texto exportado justifícalo, cámbiale el tamaño de letra por una que sea Arial 12, y en Negrita. (Nivel I).

b) ¿Qué importancia reviste para ti el poder navegar e importar textos desde cualquier software? (Nivel II).

c) Seleccione tres valores del mártir, ponle viñetas y el color de la fuente Azul. Prepárate para fundamentar oralmente uno de ellos (Nivel III).

# **Sugerencia**

Busca la Enciclopedia Encarta a través del botón inicio, programa, Enciclopedia Encarta, darle un clic izquierdo, cuando cargue, en la opción Buscar, escribes el nombre del mártir que deseas indagar y das clic izquierdo nuevamente.

# **Evaluación:**

1er realiza todas las operaciones en el inciso a).

2do vence el Nivel I y responde los incisos a) y b).

3er alcanza el Nivel II y responde correctamente al menos 2 de alternativas indicadas en la solución del inciso c).

Para evaluar la clase:

- 1. Se evalúa de MUY BIEN cuando realiza correctamente los incisos a), b) y c).
- $\bullet$  2. Se evalúa de BIEN cuando realiza correctamente los incisos a) y b).
- 3. Se evalúa de REGULAR cuando realiza el inciso a).
- 4. Se evalúa de MAL cuando no realiza ningún inciso.

# **Conclusiones:**

Se realizará un análisis según el nivel alcanzado por los educandos teniendo en cuenta los tres niveles propuestos en la actividad y desarrollando un debate sobre los contenidos tratados en la misma.

# **Actividad 9**

**Tema:** Uso de los recursos gráficos.

**Objetivo:** Insertar imágenes y esquemas mediante el uso de la barra de herramientas de dibujo de forma que fomente en los educandos el cuidado del medio ambiente.

**Materiales**: libro de texto, libreta, pizarra acrílica, computadora y show de Power Point sobre el tema de la clase.

# **Orientación general:**

1. Ubicar a los educandos por puestos de trabajo (tres por máquina según diagnóstico por nivel de desempeño cognitivo.

2. Orientar la situación de aprendizaje indicadas en la tarea para todos los educandos.

3. Controlar durante la realización de la tarea y mediante la observación:

- La responsabilidad y laboriosidad que evidencia el educando.
- Ofrecer los diferentes niveles de ayuda a través de una estrategia de intervención a partir del estado actual de los educandos en correspondencia con los niveles cognitivos de desarrollo, que transforme sus modos de actuación y alcancen un estadío superior en su aprendizaje.
- El desarrollo de la disciplina tecnológica en el uso y cuidado en el trabajo con la computadora.

4. Propiciar un debate por equipos en torno a la solución de la tarea.

5. Explicar la solución de la tarea auxiliándose de los medios de enseñanza recomendados, aclarando dudas y corrigiendo errores.

6. Evaluar a los educandos según estrategia de evaluación propuesta, la cual puede hacerla por los puestos de trabajo y al final durante la exposición de los educandos.

# **Desarrollo:**

Abra el Microsoft Word y coloque un cuadro de texto con la siguiente frase:

- a) Inserte y amplíe una imagen prediseñada, que tenga relación con dicha frase. (Nivel I).
- b) En la parte superior izquierda utilizando la herramienta WordArt edite el nombre de la imagen. (Nivel II).
- c) En la segunda página realice este gráfico confeccionado a partir de los objetos de la barra de dibujo y autoformas. Dele color, modifique su tamaño, orienta el mensaje hacia el muñeco. (Nivel III).

# **Evaluación:**

1er realiza el inciso a).

2do vence el Nivel I, y el educando sabe editar en el WordArt tal y como se pide en el inciso b).

3er alcanza el Nivel II y el educando realiza dos de los tres procedimientos del inciso c).

Para evaluar la clase:

- 1. Se evalúa de MUY BIEN cuando realiza correctamente los incisos a), b) y c).
- $\bullet$  2. Se evalúa de BIEN cuando realiza correctamente los incisos a) y b).
- 3. Se evalúa de REGULAR cuando realiza el inciso a).
- 4. Se evalúa de MAL cuando no realiza ningún inciso.

En la metodología que se recomienda el profesor tendrá flexibilidad para realizar adecuaciones en el sistema de evaluación y en las formas de conducir el debate en la solución de los ejercicios para no atentar contra su creatividad, sin perder la esencia que se propone. Se recomienda su uso en las dos últimas clases del sistema de acuerdo a la dosificación.

# **Conclusiones:**

Se realizará un análisis según el nivel alcanzado por los educandos teniendo en cuenta los tres niveles propuestos en la actividad y desarrollando un debate sobre los contenidos tratados en la misma.

# **Anexo-4**

Tabla 1: Observación a clase.

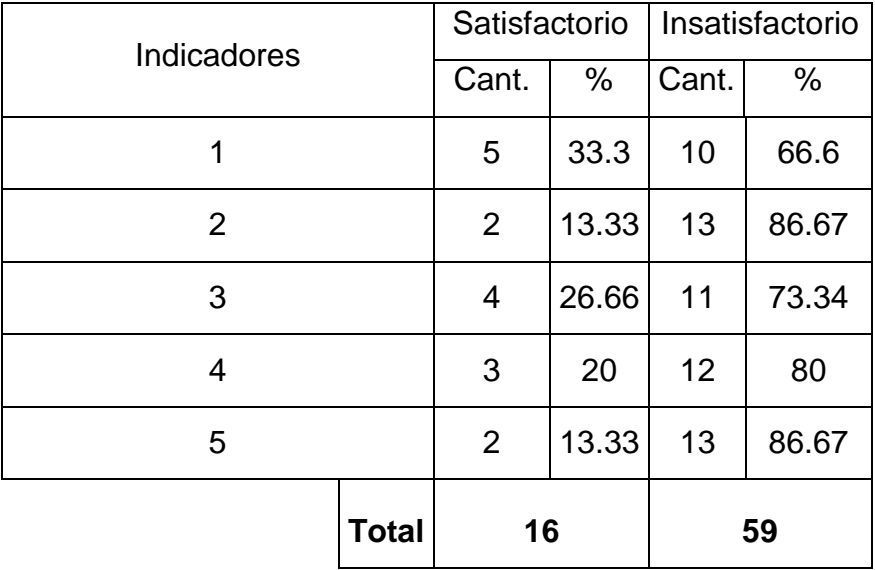

# **Indicadores:**

1. Manifiesta interés por trabajar en el Microsoft Word.

2. Muestra motivación por consultar el software de la asignatura y el libro de texto en busca de información.

3. Demuestra una actuación responsable y laboriosa en el cumplimiento de las actividades docentes.

4. Manifiesta interés por el uso del Microsoft Word.

5. Muestra una participación protagónica en el cumplimiento de las actividades docentes.

**Anexo-5**

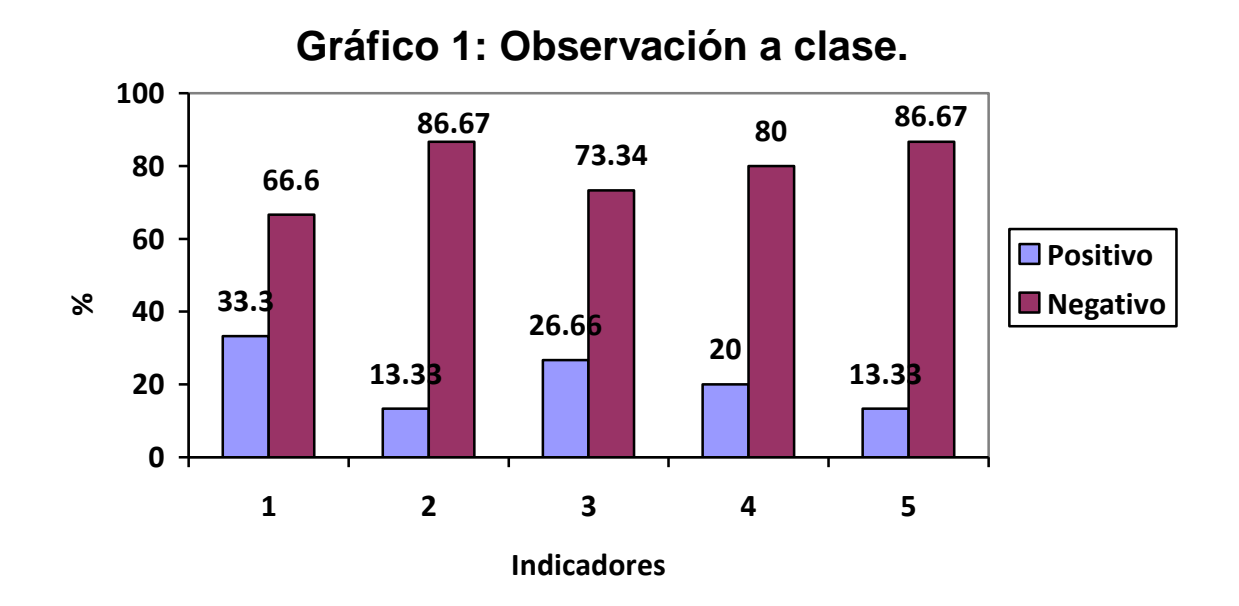

### **Anexo-6**

Tabla 2: Prueba pedagógica.

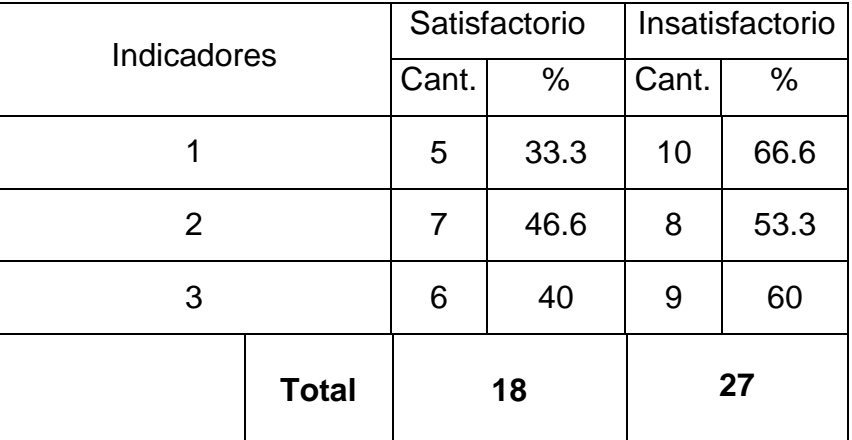

# **Indicadores:**

- 1. Conocimiento del Microsoft Word.
- 2. Dominio del uso de las diferentes barras de tareas.
- 3. Conocimiento de la edición y formato de un texto.

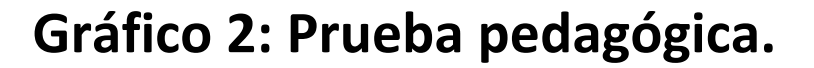

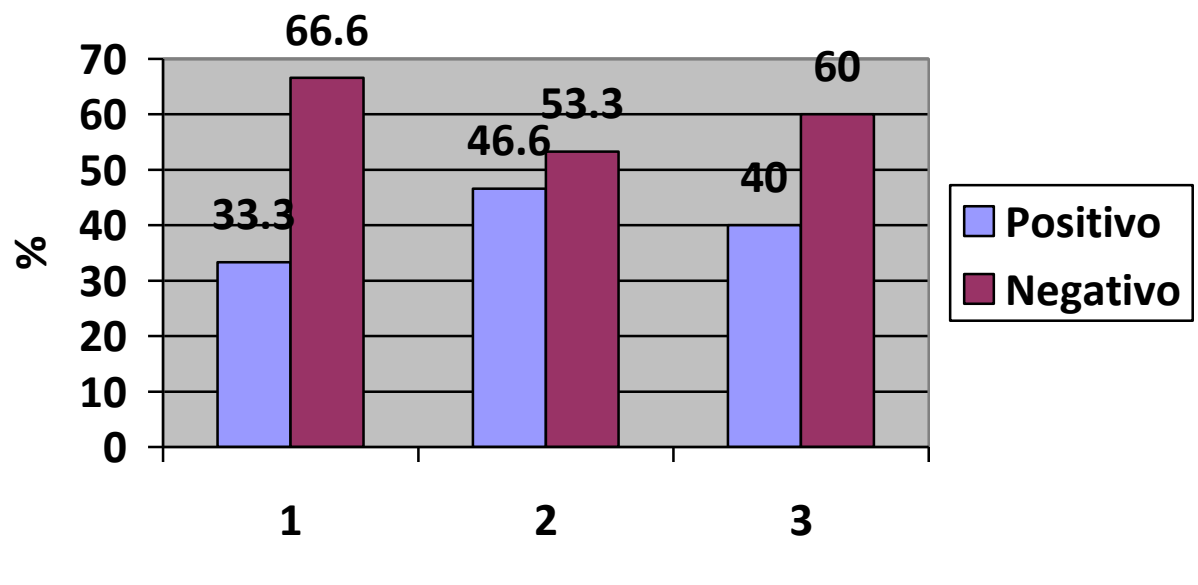

**Indicadores**

# **Anexo-8**

Tabla 3: Comparación de los resultados satisfactorios entre Prueba Pedagógica (PP) y Observación a Clase (OC) en el estado inicial y final.

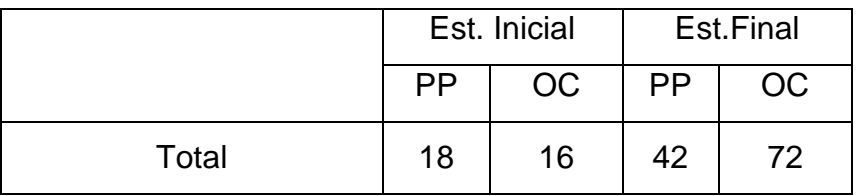

Gráfico 3

**RESULTADOS DEL ESTADO INICIAL Y FINAL DE DESARROLLO DE HABILIDADES EN EL PROCESADOR DE TEXTO MICROSOFT WORD.**

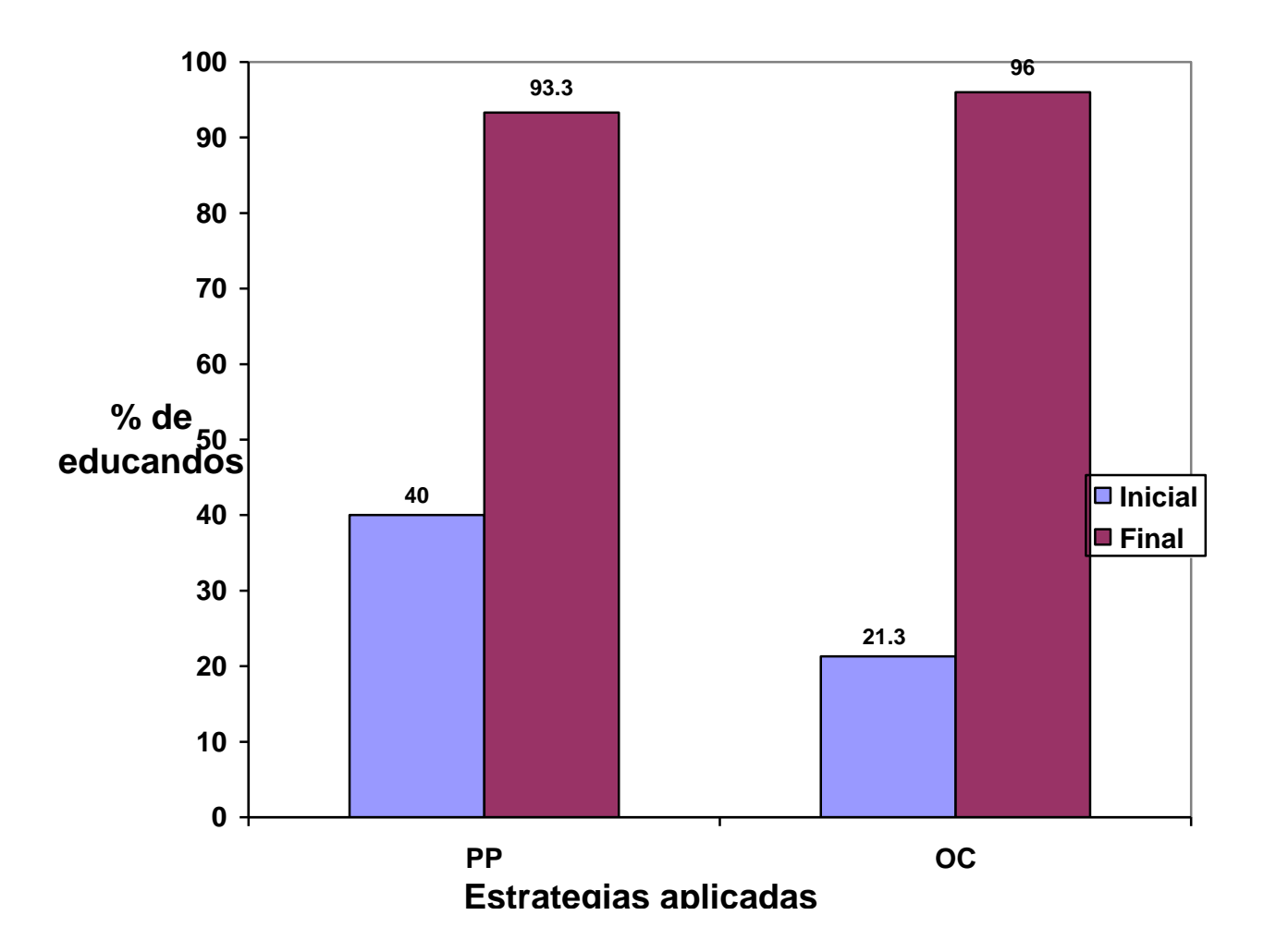

# **Prueba pedagógica 2**

Objetivo: Constatar el nivel de desarrollo de habilidades en el procesador de texto Microsoft Word en educandos de séptimo grado de la ESBU Leonel Barrios Castillo.

Estimado educando, con el objetivo de contribuir al desarrollo de habilidades en el Microsoft Word en educandos de séptimo grado de la ESBU Leonel Barrios Castillo se está realizando una investigación en la cual se le solicita que colabore a partir de contestar con la máxima sinceridad posible las siguientes interrogantes. Muchas gracias.

Fecha:  $\overline{\phantom{a}}$ 

# **Del siguiente fragmento extraído de la canción Che Comandante:**

1. aplíquele las opciones de la barra herramienta.

**…** O mejor todavía desde el hondo americano; espéranos. Partiremos contigo. Queremos morir para vivir como tú has muerto, para vivir como tú vives, Che Comandante, amigo.